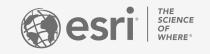

# Modern GIS is Web GIS

Teaching GIS Using ArcGIS Online

Brian Baldwin Charlotte Smith Shawn Morgan Rodolfo Franco

# Housekeeping

- Please enter your questions in the chat box
- Q&A session at the conclusion of the webinar
- Webinar & slides will be available
- Survey following the webinar

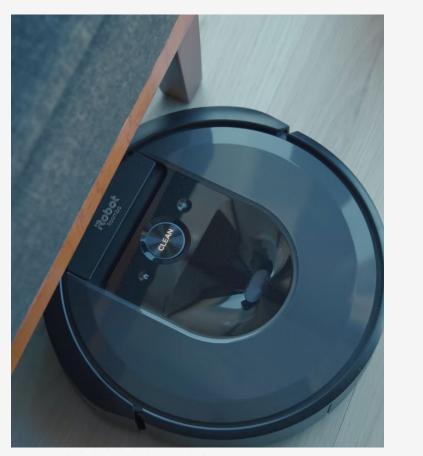

Onur Binay @unsplash

# Agenda

- Introductions
- Modern GIS?
- Faculty Presenters
  - Charlotte Smith
  - Shawn Morgan
  - Rodolfo Franco
- Resources

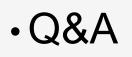

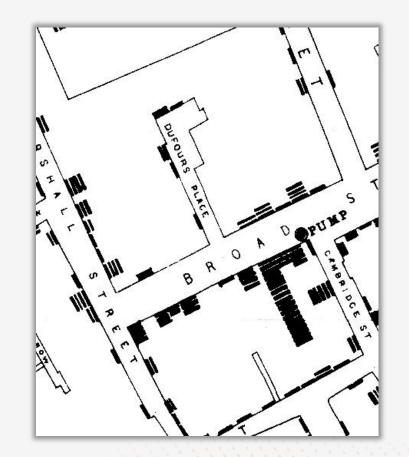

# **Esri's Education Program**

Enabling, Encouraging, and Equipping

... future decision makers to think spatially, solve problems, and use GIS to become the change agents of tomorrow.

- 7,000+ universities globally
- Free licenses for all K-12 (Esri Schools)
- Education, research, and operations

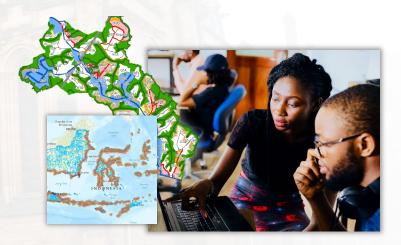

### Time travel to 2004... **19 years ago.**

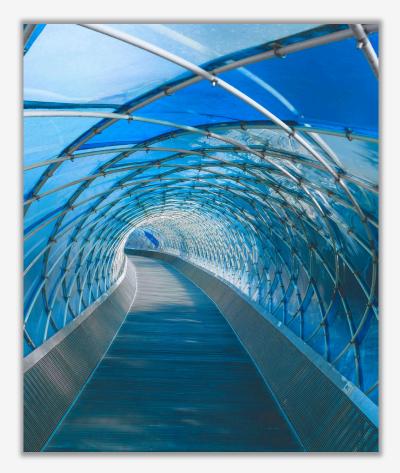

Harry Cunningham @unsplash

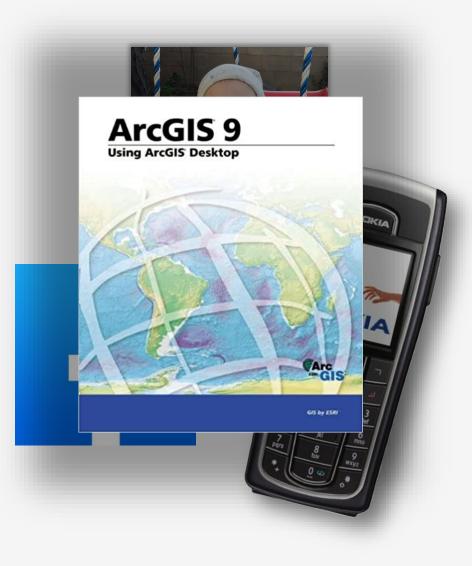

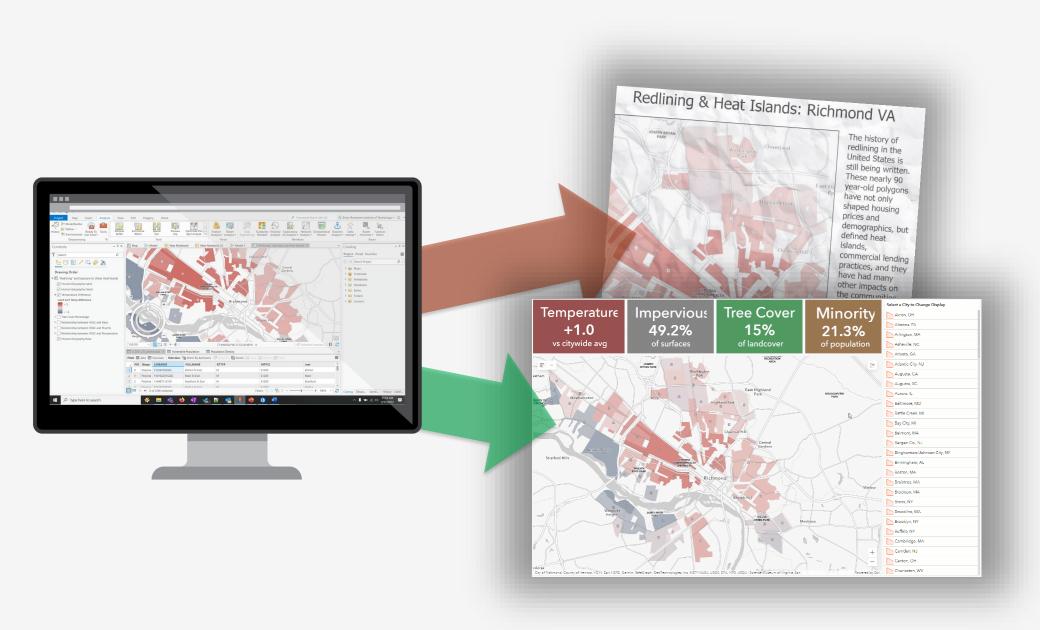

# Who is using ArcMap?

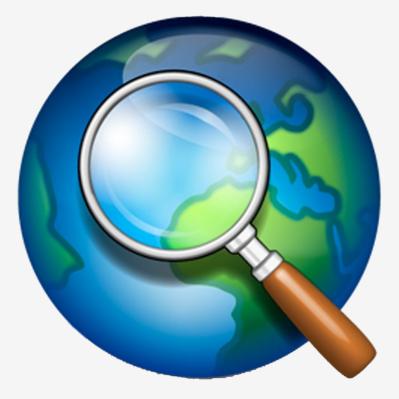

#### **Tracking Ukrainian Refugees**

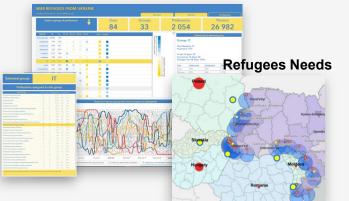

#### Ship Tracking - Security

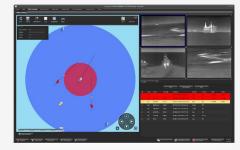

#### Mars Lander Suitability

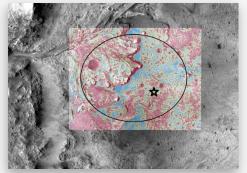

High Lead Levels in Children

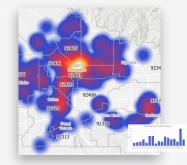

**Real-Time Traffic Monitoring** 

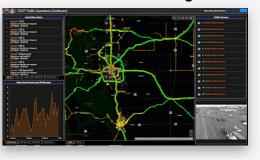

#### Visualizing Stadium Beer Sales

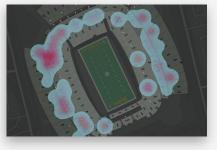

Mapping Historic Crime Rates

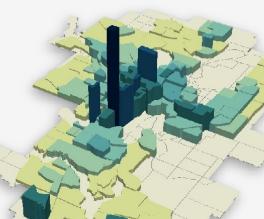

Tree Inventory

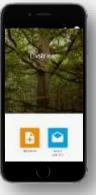

#### Sidewalk Ramp Status

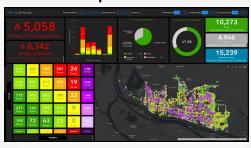

Fire Forecast

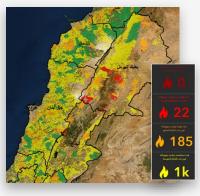

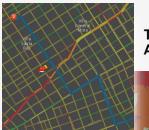

#### **Emergency Routing**

Travel Analysis

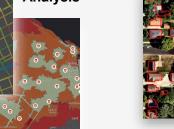

### Building Feature Extraction (AI)

**Vulnerable Populations & Health** 

Average Survey Completion 2.6 minutes

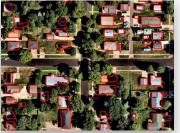

Field Assessments

# **Evolution of GIS – Becoming Interconnected**

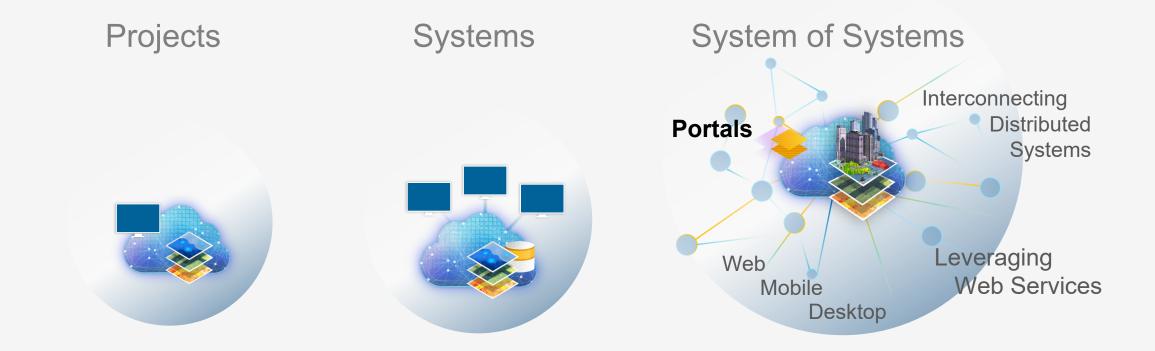

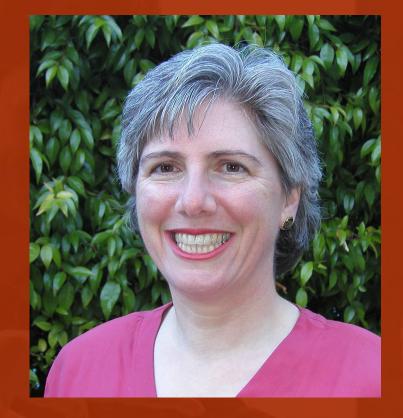

# Charlotte Smith

UC Berkeley - School of Public Health

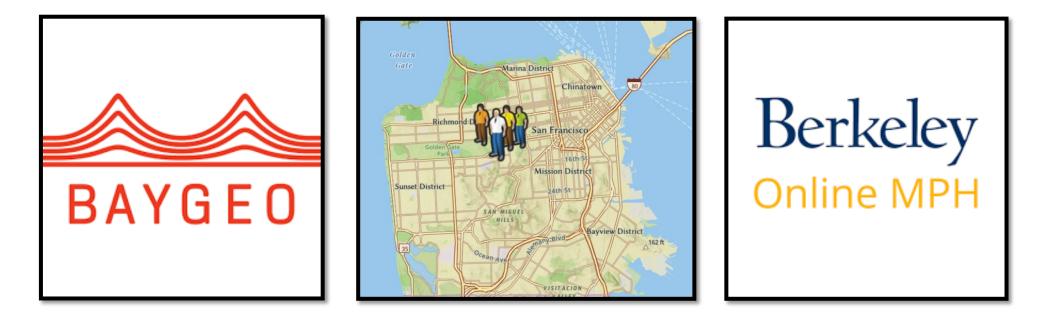

### BayGeo GIS Training for San Francisco Employees

### Survey123, ArcGIS Online and Dashboards

Charlotte Smith PhD, MA, MAS UC Berkeley, School of Public Health charlottesmith@berkeley.edu

### Workshop Goal: Make a Dashboard like this with our data!!!

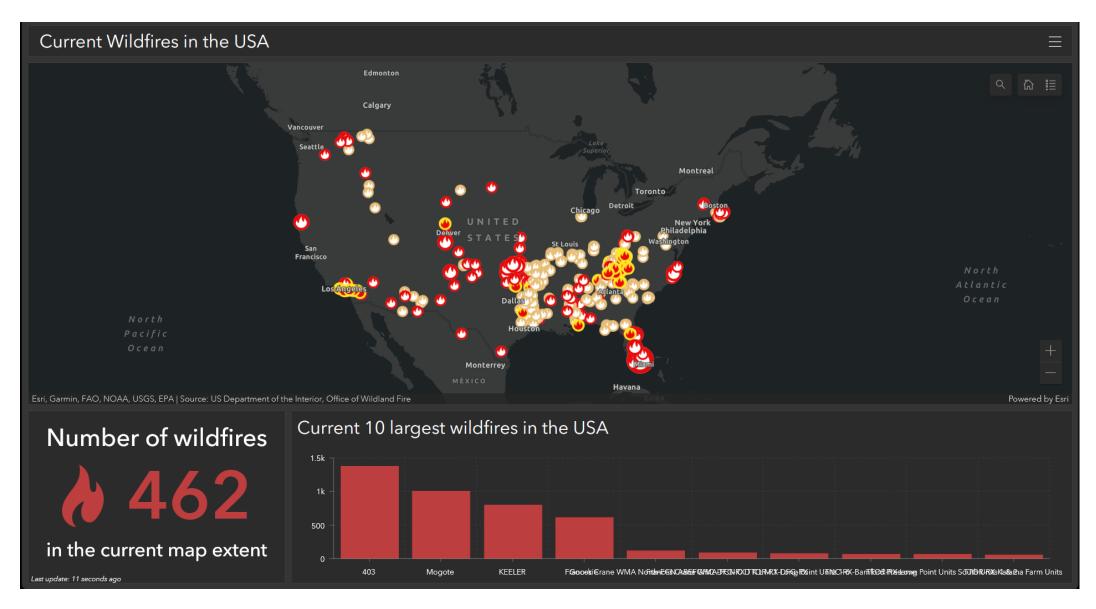

https://learn.arcgis.com/en/projects/make-a-dashboard-to-monitor-wildfires/

## www.survey123.arcgis.com

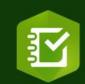

# ArcGIS Survey123

ArcGIS Survey123 is a simple and intuitive form-centric data gathering solution. Create, share and analyze surveys in just three easy steps.

Learn more about Survey123

Sign In

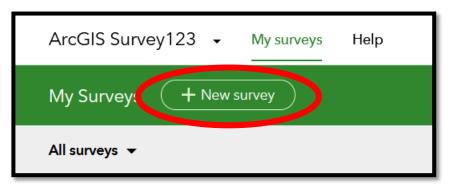

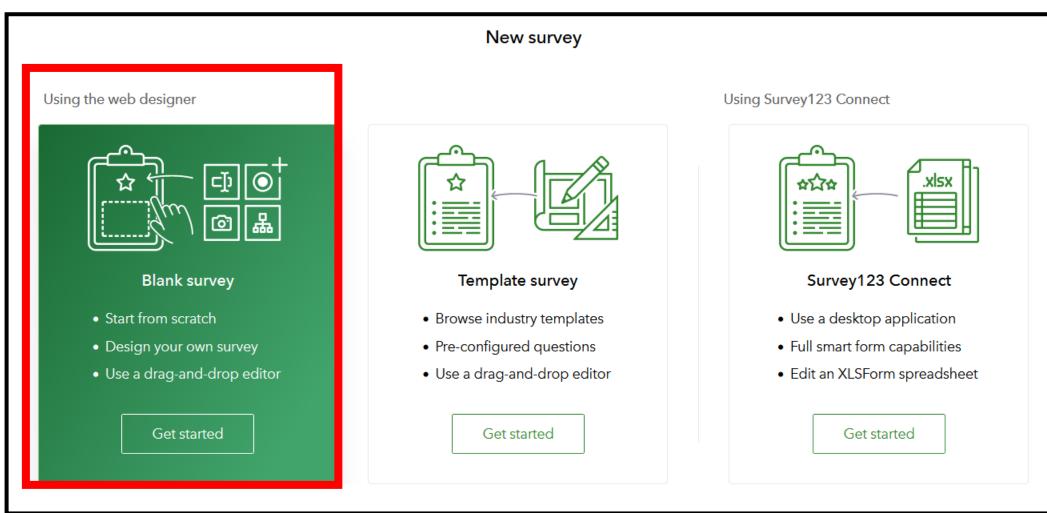

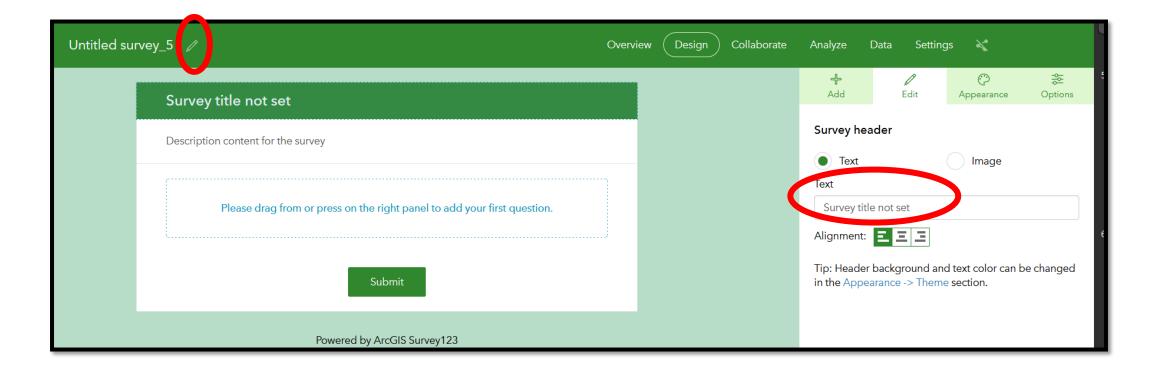

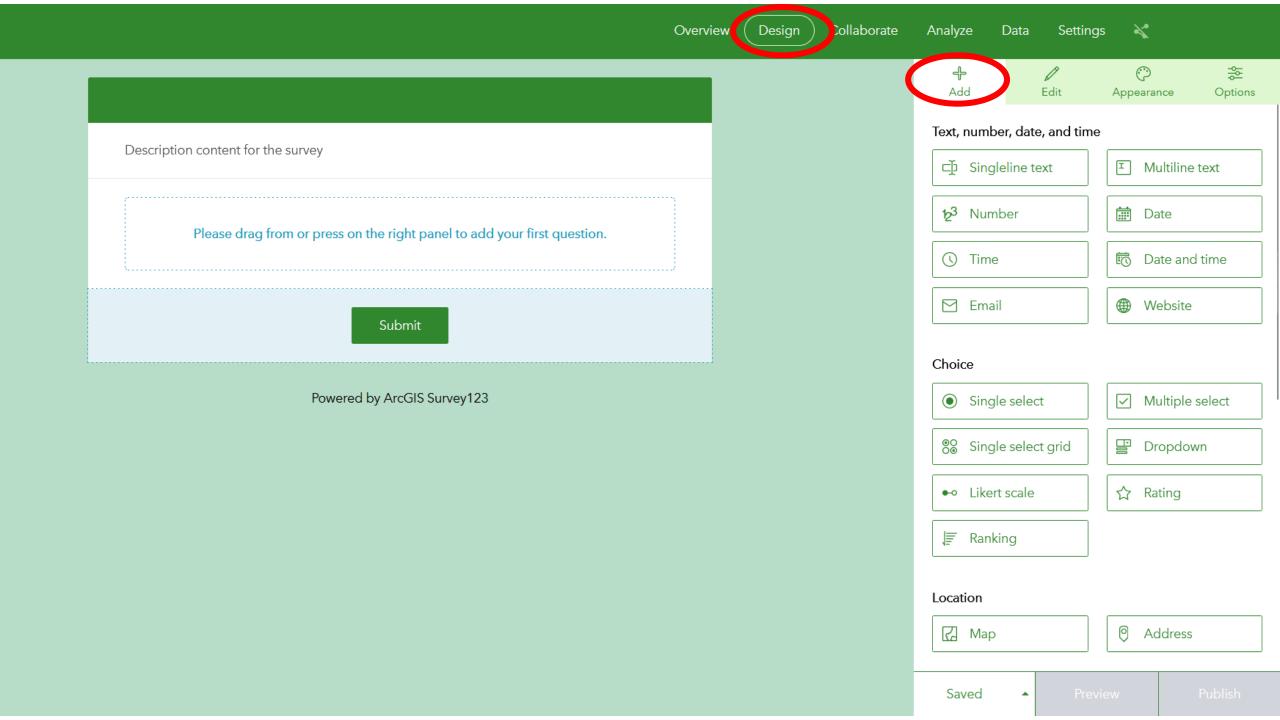

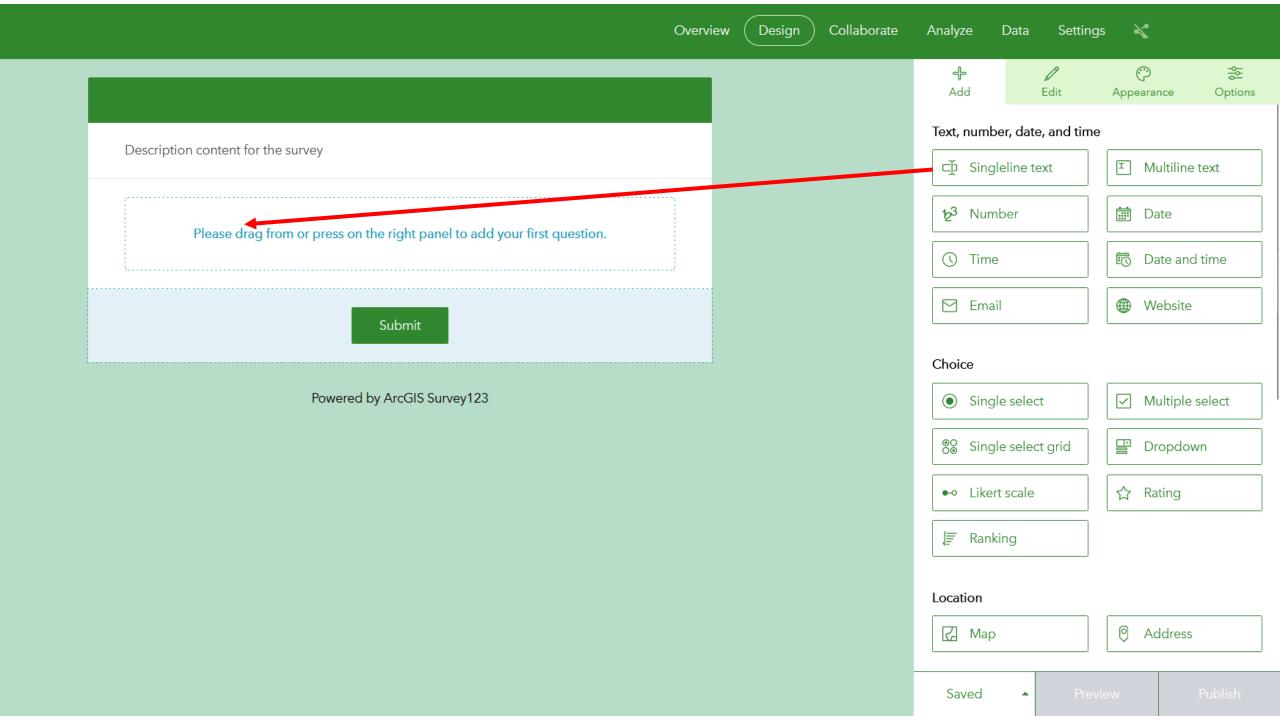

|   | Favorite Restaurants                          | 다.<br>Add                                                                                                 | /<br>Edit     | O Appearance   | ;≩E<br>Options |  |
|---|-----------------------------------------------|----------------------------------------------------------------------------------------------------|---------------|----------------|----------------|--|
| Ľ | Description content for the survey            | Singleline tex                                                                                            | t             |                |                |  |
| 1 | <b>Name*</b><br>Type your name or a pseudonym | Name<br>Hint<br>B ▲ I HE HE HE HE IS IS IS IS IS IS IS IS IS IS IS IS IS                                  |               |                |                |  |
|   | X 리<br>Submit                                 | Type your nar                                                                                             | ne or a pseu  | donym          |                |  |
|   | Powered by ArcGIS Survey123                   | Predefined answer for this question Calculation ③                                                         |               |                |                |  |
|   |                                               | Use an expres                                                                                             | sion to calcu | late the answe |                |  |
|   |                                               | Validation This is a required question                                                                    |               |                |                |  |
|   |                                               | Set minimum and maximum characters count           Minimum           Save         Preview         Publish |               |                |                |  |

| avorite_Restaurants 🧷                           | Overview Design | Collaborate | Analyze | Data Settings          | ×          |                 |               |
|-------------------------------------------------|-----------------|-------------|---------|------------------------|------------|-----------------|---------------|
|                                                 |                 |             | (       | <b>₽</b><br>Add        | //<br>Edit | O<br>Appearance | -∰<br>Options |
| Description content for the survey              |                 |             |         | Text, number,          |            | I Multiline     | text          |
| 1 <b>Name*</b><br>Type your name or a pseudonym |                 |             |         | 12 <sup>3</sup> Number |            | Date            |               |
|                                                 |                 |             |         | () Time                |            | 👼 Date and      | time          |
|                                                 | × 🗇             |             |         | 🖂 Email                |            | Website         |               |
| Submit                                          |                 |             |         | Choice                 |            |                 |               |
|                                                 |                 |             |         | Single s               | elect      | Multiple :      | select        |
| Powered by ArcGIS Survey123                     |                 |             |         | ©⊙ Single s            | elect grid | 말 Dropdow       | 'n            |
|                                                 |                 |             |         | •• Likert so           | ale        | ☆ Rating        |               |
|                                                 |                 |             |         | ↓≣ Ranking             |            |                 |               |
|                                                 |                 |             |         | Location               |            |                 |               |
|                                                 |                 |             |         | 🛃 Мар                  |            | Ø Address       |               |
|                                                 |                 |             |         | Save                   | Previe     | ew (            | Publish       |

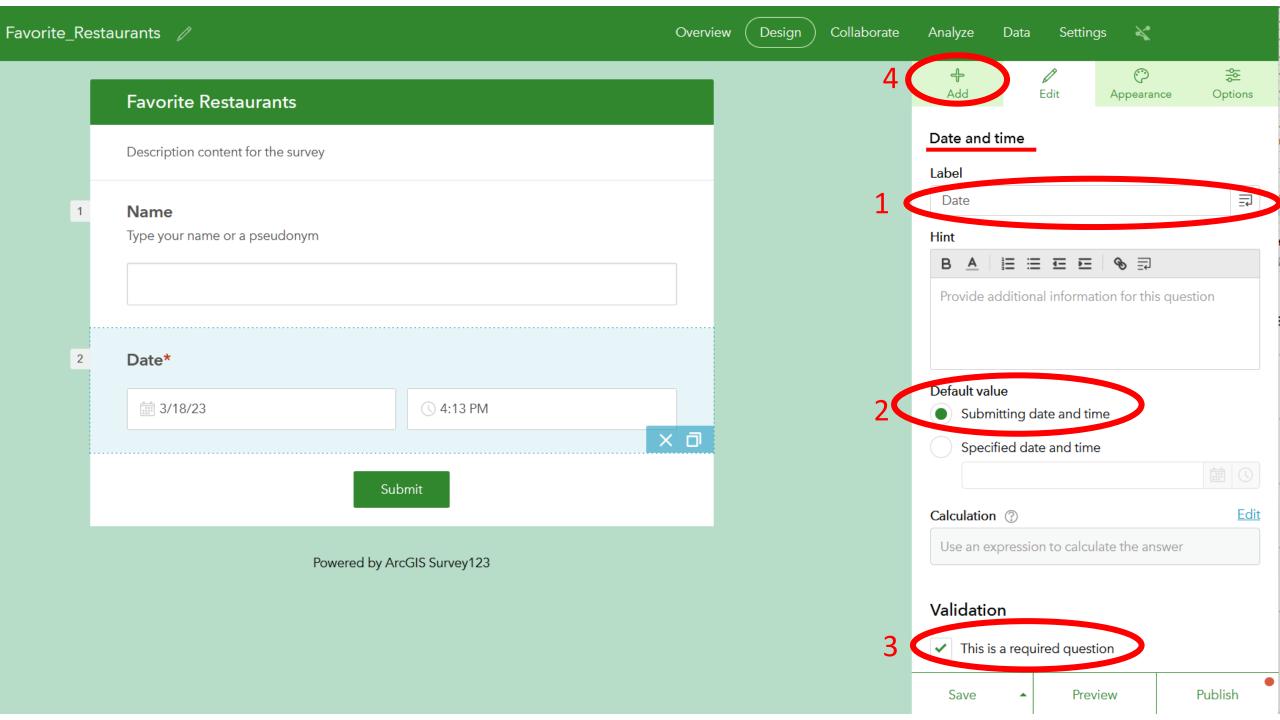

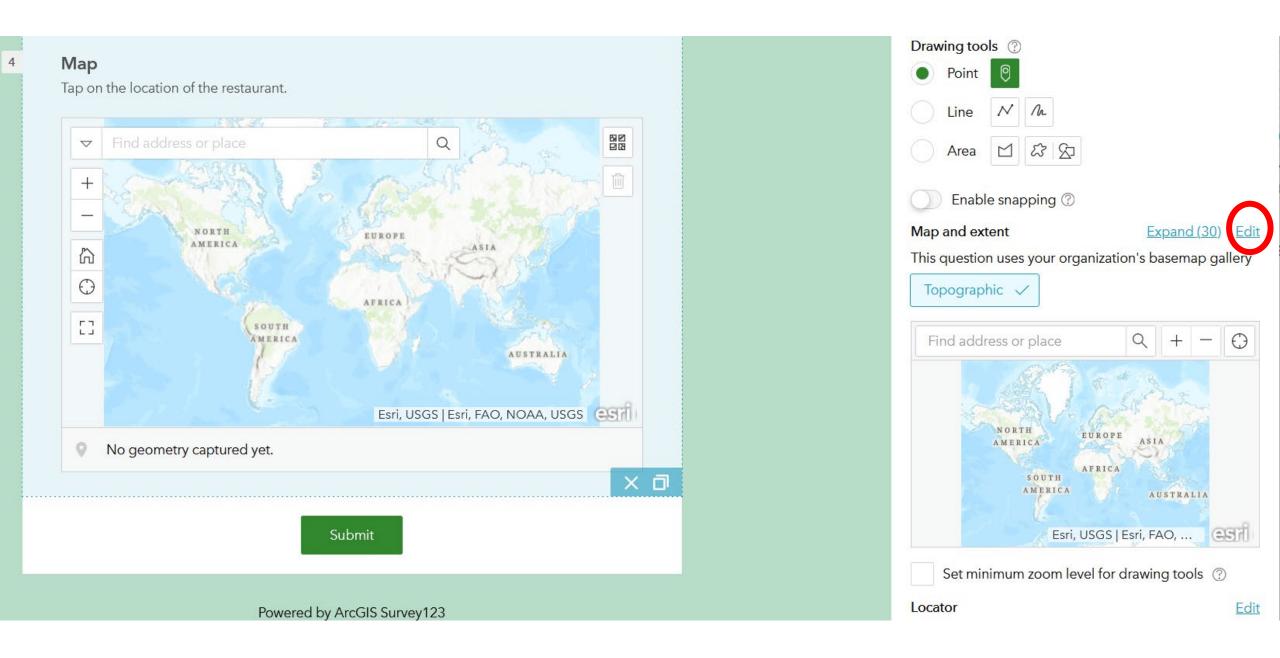

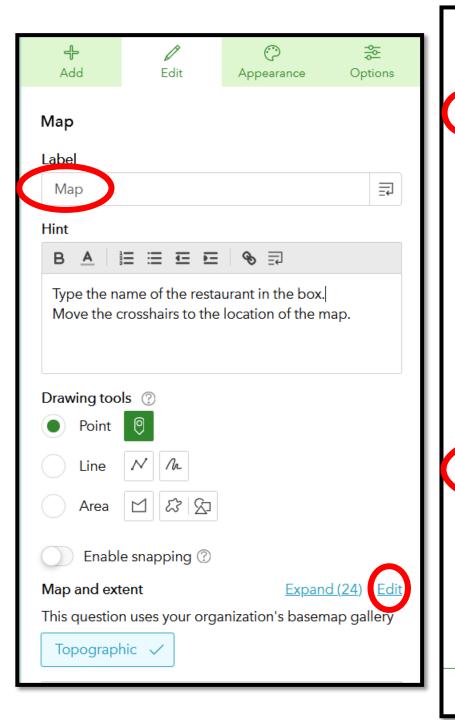

### Choose map: Map Organization's basemap gallery -Use all contents below Search 1 Count: 24 By: esri\_en Updated: Feb 22, 2023 Oceans By: esri\_en Updated: Feb 22, 2023 **Topographic** By: esri\_en Updated: Feb 22, 2023 USA **OpenStreetMap** By: esri\_en Ø Updated: Feb 22, 2023 Locator National Geographic Style Map By: esri\_en Updated: Feb 22, 2023 **Imagery Hybrid** By: esri\_en d. Eab 22 202 OK Cancel

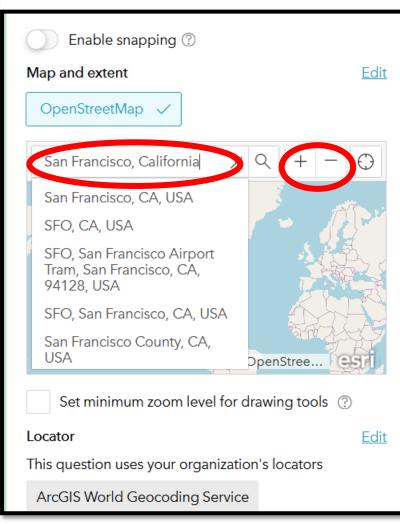

# https://arcg.is/18SWr40

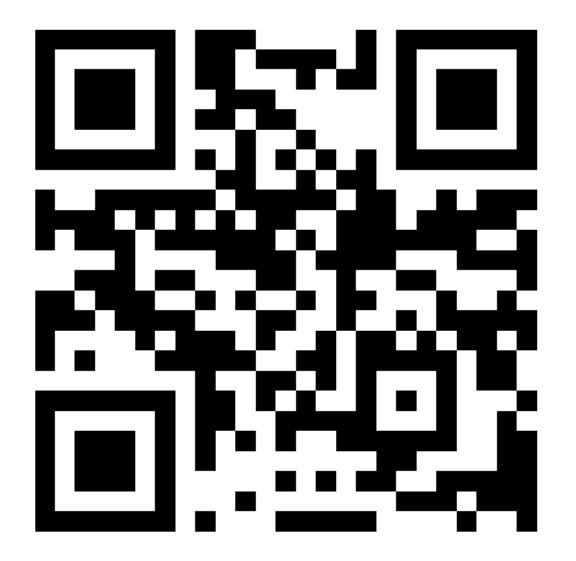

### Take the survey

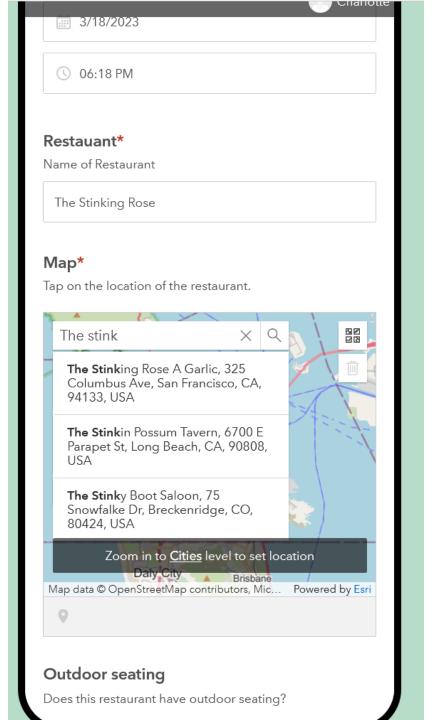

| Chanotte                                                        |
|-----------------------------------------------------------------|
| o no                                                            |
| O unknown                                                       |
| Cuisine*                                                        |
| elect one or more types of food, or type in other type          |
| American 🔹                                                      |
| pical cost for dinner without alcohol per person Less than \$20 |
| <b>()</b> \$20 - \$40                                           |
| More than \$40                                                  |
| Submit                                                          |
| Powered by ArcGIS Survey123                                     |

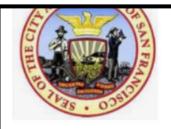

/iew count: 0

Description

Add an in-depth description of the group.

### Recently added content

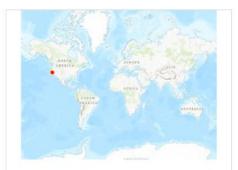

SF Restaurants 🔣 Web Map Created: Apr 2, 2023

Updated: Apr 2, 2023 View count: 0

CharlotteS... 🔒 + 😤 ☆ …

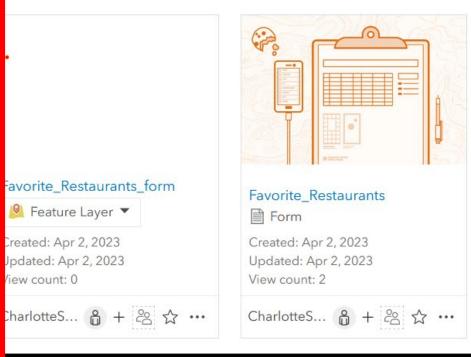

Curate featured content

& Edit

### Today we will use ArcGIS Map Viewer Classic

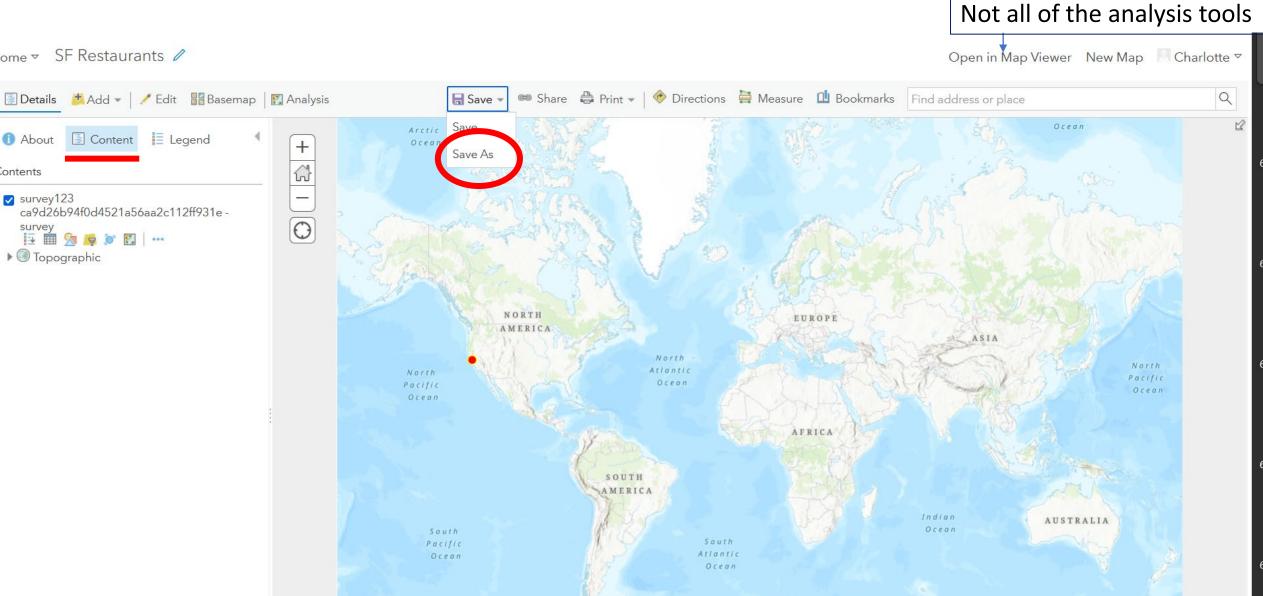

Home ▼ SF Restaurants ∥

1 About

survey123

survey

Contents

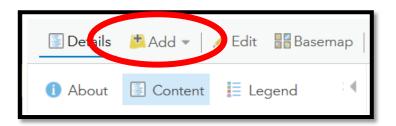

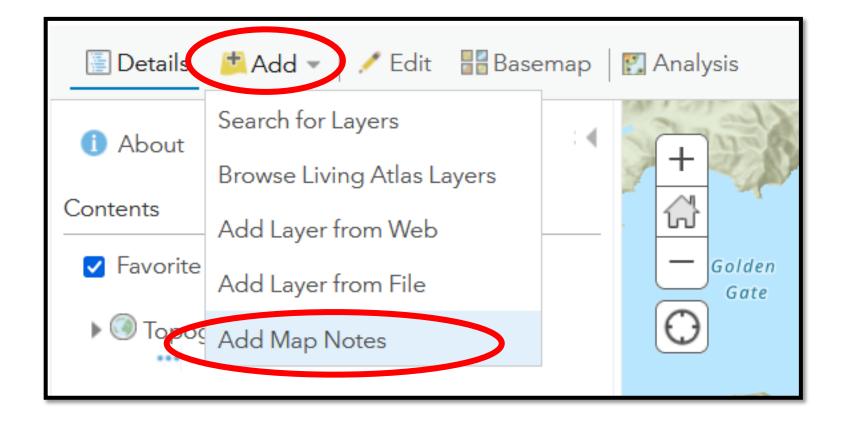

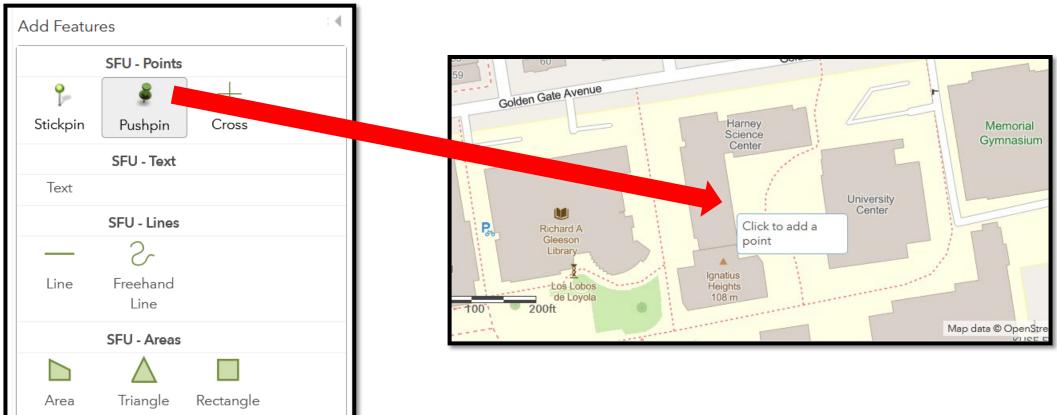

### Click and drag the Pushpin

Double click to place it

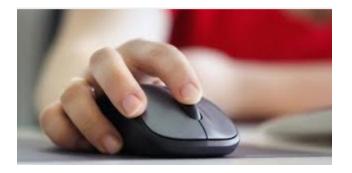

### Contents

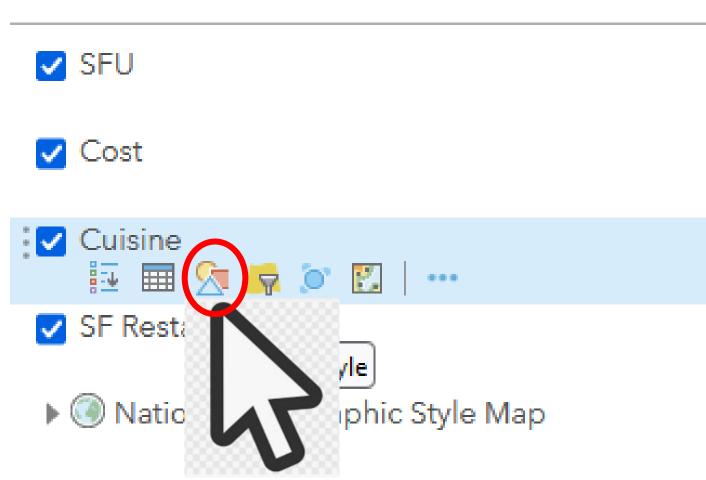

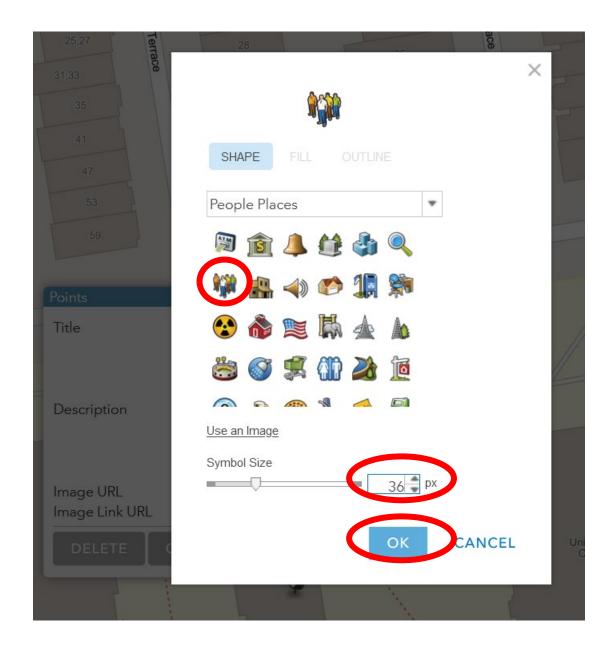

# Maps – Display Data Attribute tables - Store Data

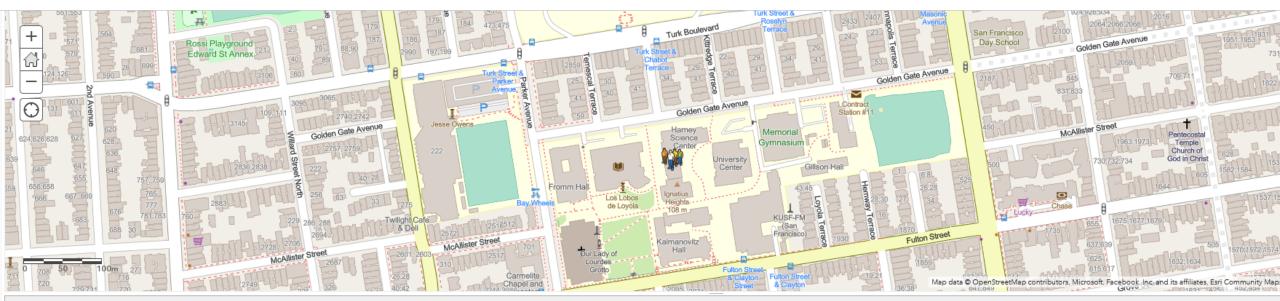

#### SF Employees' Favorite Restaurants (Features: 25, Selected: 0)

| Name            | Date               | Restaurant            | Outdoor Seating | Cuisine                                    | Other - Cuisine | Cost           | Comments                                             |
|-----------------|--------------------|-----------------------|-----------------|--------------------------------------------|-----------------|----------------|------------------------------------------------------|
| Charlotte Smith | 4/2/2023, 12:00 PM | Stinking Rose         | no              | American                                   |                 | \$20 - \$40    |                                                      |
| Bryn Miller     | 4/3/2023, 12:00 PM | Arizmendi Bakery      | yes             | Other                                      |                 | Less than \$20 | Tasty cheap pizza and delicious<br>baked goods!      |
| Theary          | 4/3/2023, 12:00 PM | um.ma                 | yes             | Other                                      | Korean          | \$20 - \$40    |                                                      |
| Alan            | 4/3/2023, 12:00 PM | Diya                  | no              | Other                                      | Indian          | \$20 - \$40    | Delicious!                                           |
| Maks Zherebin   | 4/3/2023, 12:00 PM | Sizzling Pot King     | no              | Chinese                                    |                 | \$20 - \$40    | Love spicy!                                          |
| Juell           | 4/3/2023, 12:00 PM | Pagan Restaurant      | no              | Other                                      | Burmese         | \$20 - \$40    |                                                      |
| ana             | 4/3/2023, 12:00 PM | Boho Restaurant       | yes             | French                                     |                 | More than \$40 |                                                      |
| Kai             | 4/3/2023, 12:00 PM | Yellow Submarine      | no              | American                                   |                 | Less than \$20 | Sandwiches                                           |
| Allison         | 4/3/2023, 12:00 PM | Foreign Cinema        | yes             | Mediterranean (Lebanese,<br>Israeli, etc.) |                 | \$20 - \$40    |                                                      |
| Tara            | 4/3/2023, 12:00 PM | El Toro Taqueria      | no              | Other                                      | Mexican         | Less than \$20 |                                                      |
| Chris           | 4/3/2023, 12:00 PM | PPQ Beef Noodle House | no              | Other                                      | Vietnamese      | Less than \$20 | Fresh ingredients, good<br>neighborhood spot for pho |
| Styger          | 4/3/2023, 12:00 PM | Bissap Baobab         | no              | African                                    |                 | \$20 - \$40    | Senegalese restaurant with                           |

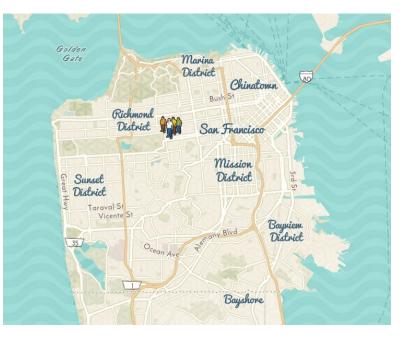

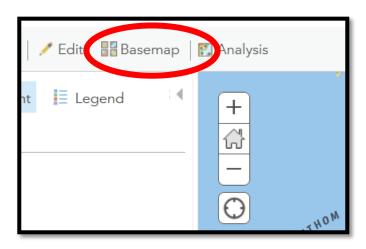

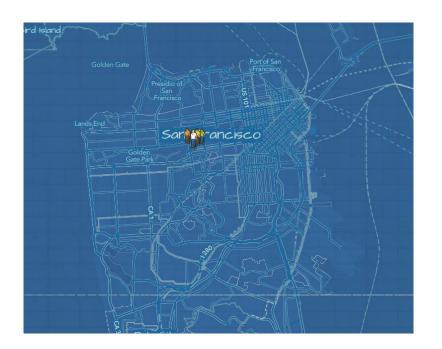

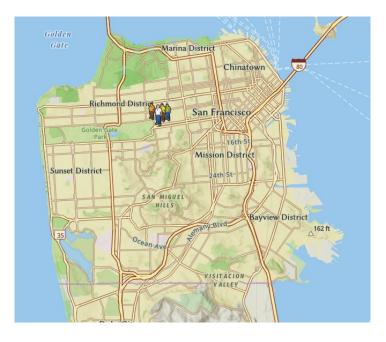

| 🔄 Details                                                                                                    | 🛃 Add 👻 | 🖊 Edit | 📲 Baser | map |  |  |  |  |
|----------------------------------------------------------------------------------------------------|---------|--------|---------|-----|--|--|--|--|
| () About                                                                                                    | Content | 📒 Leg  | end     | : 4 |  |  |  |  |
| Contents                                                                                                    |         |        |         |     |  |  |  |  |
| SFU                                                                                                    |         |        |         |     |  |  |  |  |
| <ul> <li>SF Restaurants v1</li> <li>Image: SF Restaurants v1</li> <li>Image: Style Management</li> <li>National Geographic Style Management</li> <li>Perform Analysis</li> </ul> |         |        |         |     |  |  |  |  |

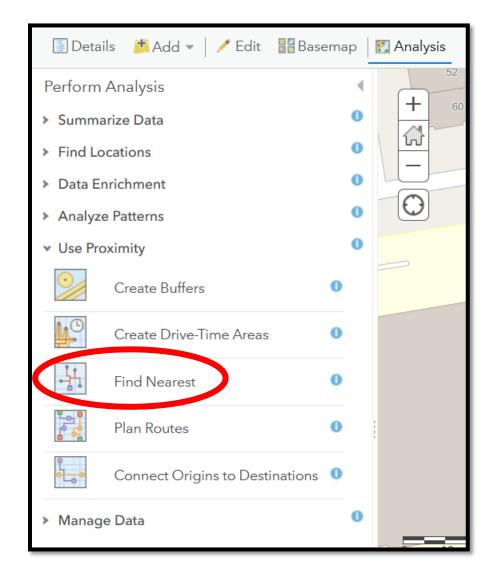

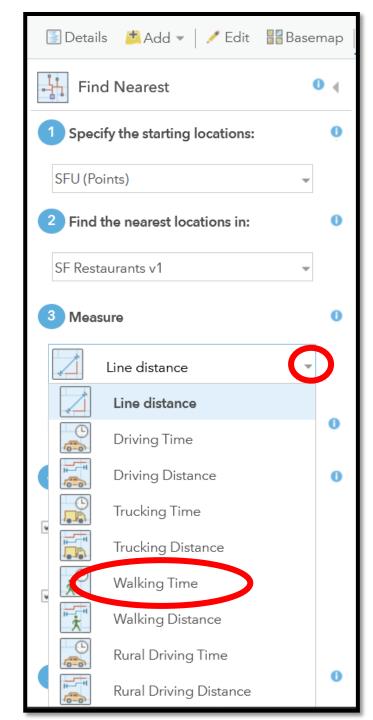

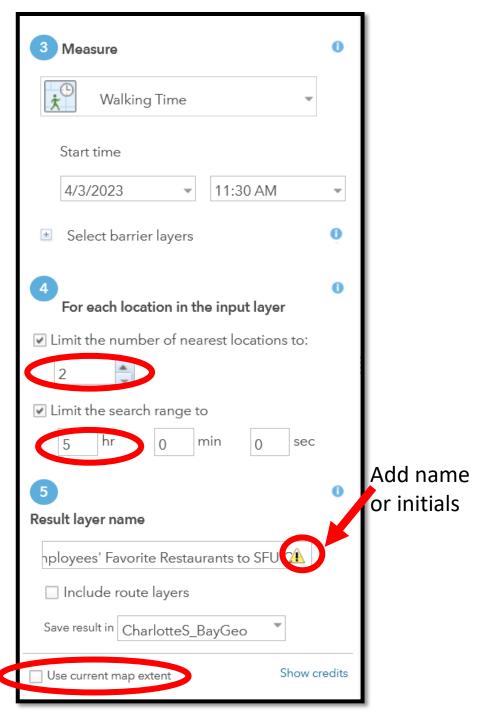

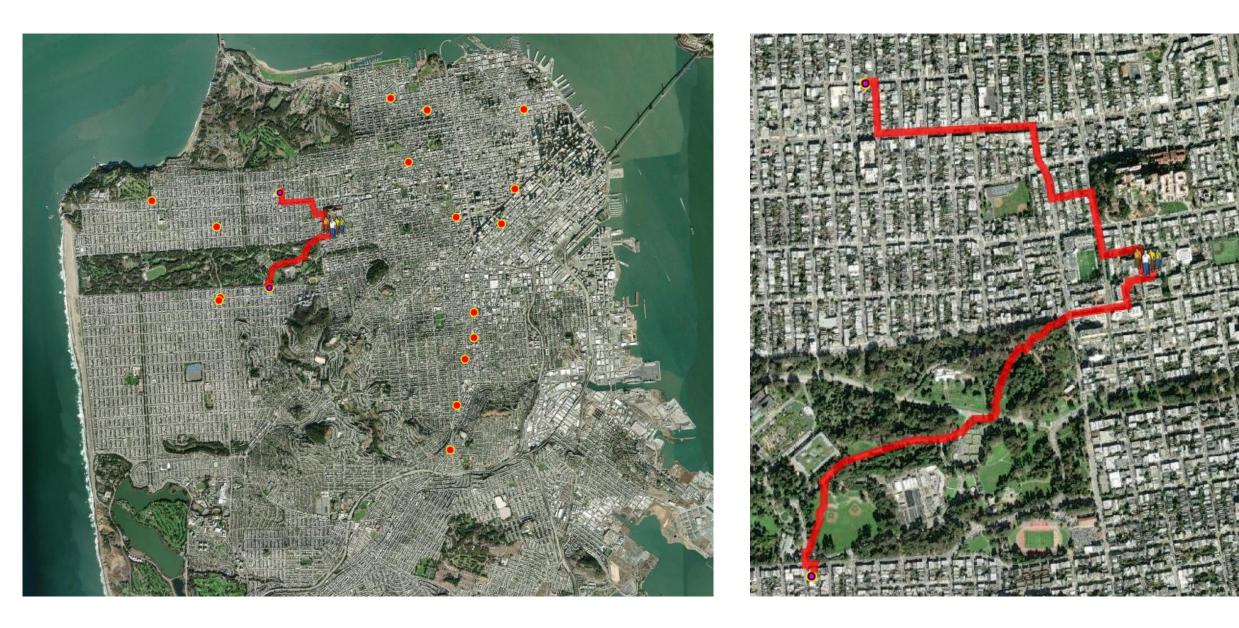

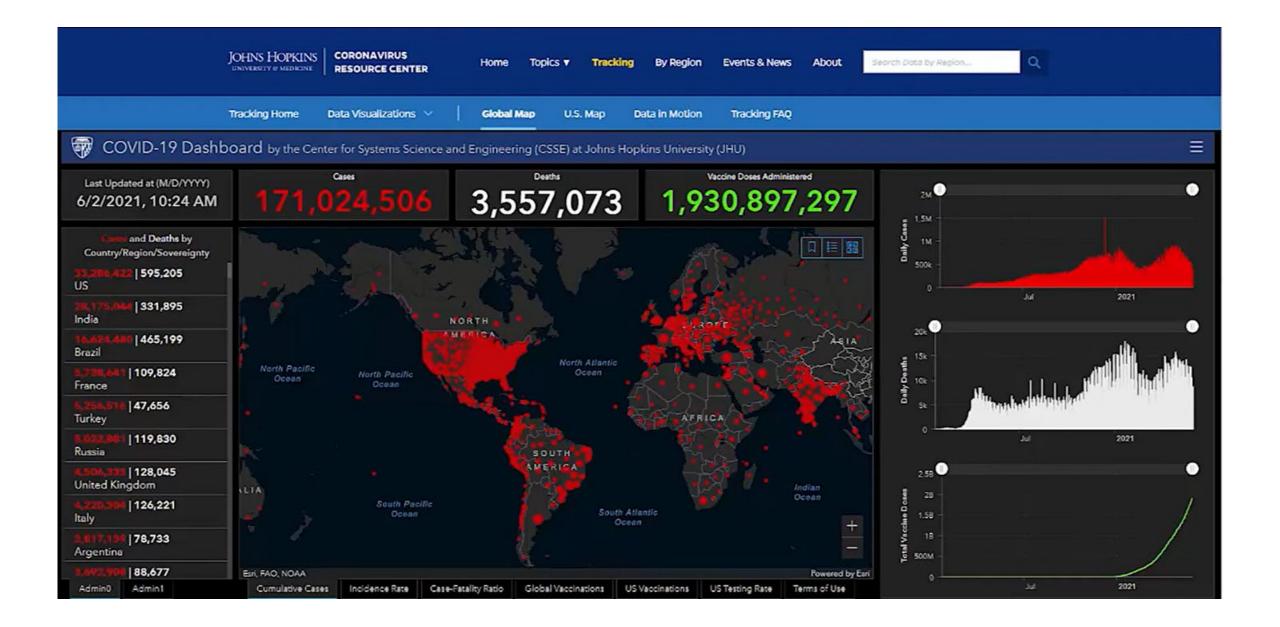

https://youtu.be/gz4DdFWlfWE

### ArcGIS Dashboards: Designing Effective Dashboards

David Nyenhuis Soobin Choi

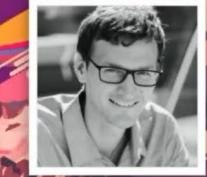

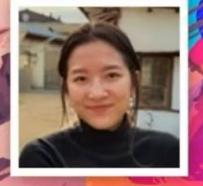

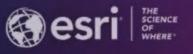

David Nyenhuis

Soobin Choi

2021 ESRI USER CONFERENCE

esri

#### **Groups of Dashboards**

|                   | Snapshot Dashboards                                                                               | Monitoring Dashboards                                                                                                    |
|-------------------|---------------------------------------------------------------------------------------------------|----------------------------------------------------------------------------------------------------|
| Data              | A snapshot of time. Data behind<br>dashboard doesn't update.<br>(e.g., findings from census 2020) | Updated intermittently or regularly<br>(every second, hour, day, or month).<br>(e.g., field data collection, COVID case<br>counts) |
| Viewing Frequency | Once                                                                                              | Reoccurring<br>(e.g., always open, daily, monthly)                                                                                 |
| Purpose           | Inform, explain, persuade,<br>analyze.<br>(They can tell a story)                                 | Inform, flag concerns, evaluate<br>performance measures, provide<br>progress update, analyze.                                      |
| Style             | Color can be used for branding<br>and/or to emphasize important<br>dimensions of the data.        | Muted colored maps and visualizations with areas of interest or concern highlighted.                                               |

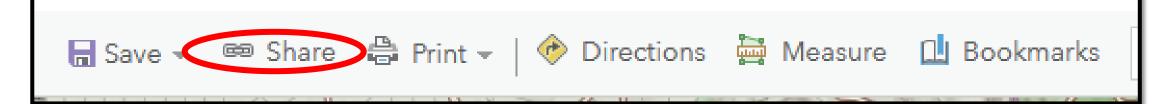

| Share                                                                                                    | ×    |
|----------------------------------------------------------------------------------------------------|------|
| Choose who can view this map.                                                                                                    |      |
| Your map is currently shared with these people.                                                                                                    |      |
| Everyone (public)                                                                                                    |      |
| University of California Berkeley                                                                                                    |      |
| Members of these groups:                                                                                                    |      |
| <ul> <li>150B_Fall2020</li> <li>150B_Summer18</li> <li>170_2017</li> <li>Adopt-A-Catch Basin</li> <li>Adopt-A-Catch Basin Manager</li> <li>Ally_2021</li> <li>✓ BayGeoUSF_training</li> </ul> |      |
| Link to this map                                                                                                    |      |
| https://arcg.is/11ybn91 👔 Facebook 💟 Twitter                                                                                                    |      |
| ✓ Share current map extent                                                                                                    |      |
| Embed this map                                                                                                    |      |
| EMBED IN WEBSITE CREATE A WEB APP                                                                                                    |      |
| Note: To embed your map, you must share it with Everyone.                                                                                                    |      |
|                                                                                                    | DONE |

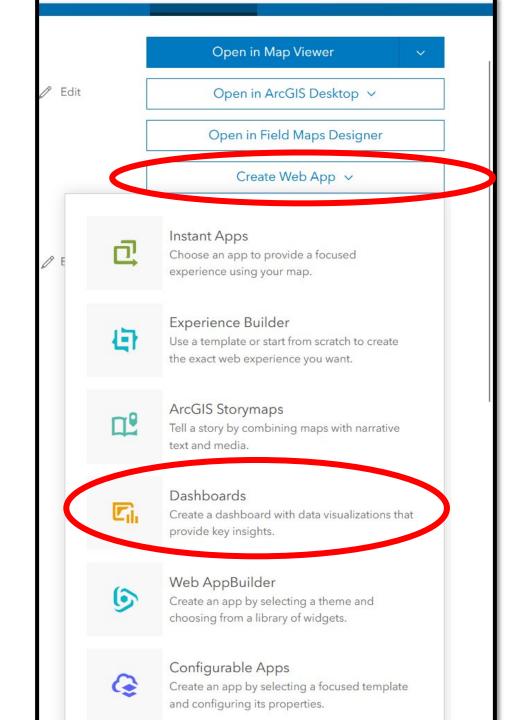

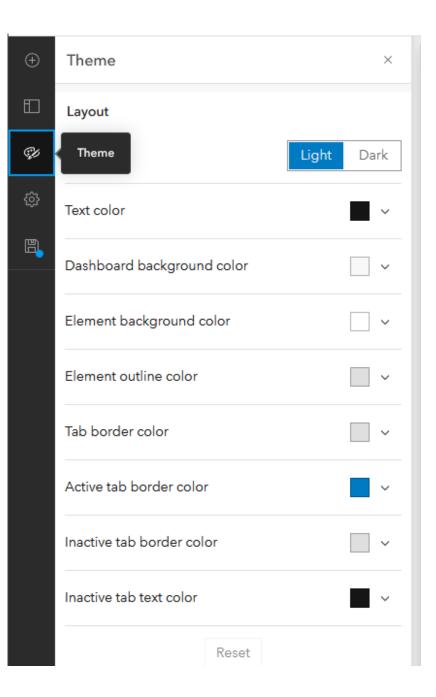

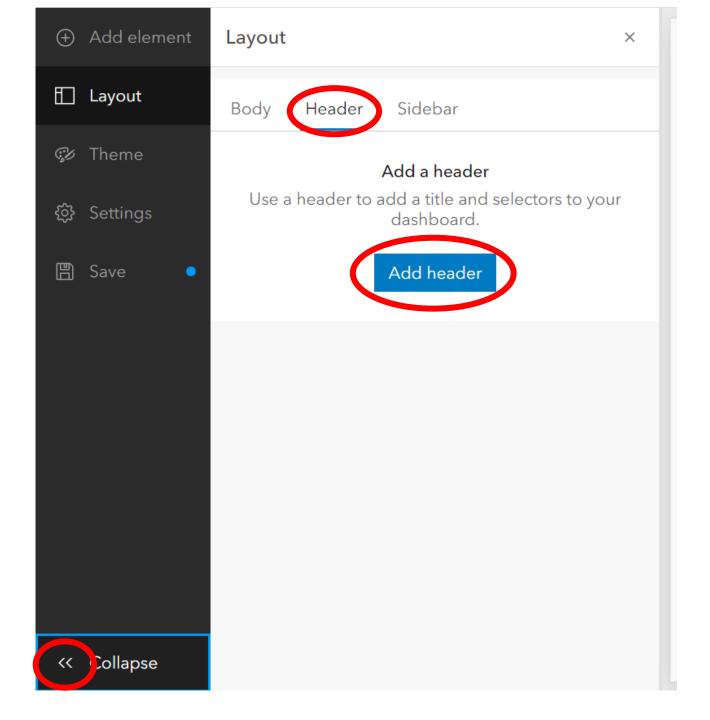

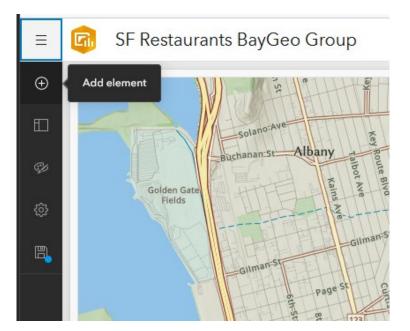

| Layout  |      | ×             |
|---------|------|---------------|
| Body    | Head | der Sidebar   |
| 🖾 Мар ( | (1)  |               |
|         |      | + Add element |
|         | ß    | Мар           |
|         |      | Map legend    |
|         |      | Serial chart  |
|         | 8    | Pie chart     |
|         | 99!  | Indicator     |
|         | Ri   | Gauge         |
|         | :    | List          |
|         | ▦    | Table         |
|         |      | Details       |
|         | abc  | Rich text     |
|         | _    |               |

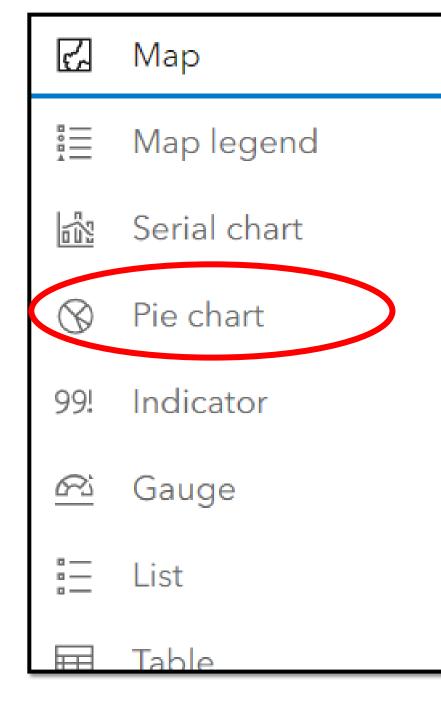

#### Pie chart Data options Data Chart Layer: Cuisine Change Slices Filter + Filter General Categories from Actions Grouped values Fields Features Category field Cuisine $\sim$ Statistic Count $\sim$ Field PV ObjectID Add field 🗸 🗸 Sort by X

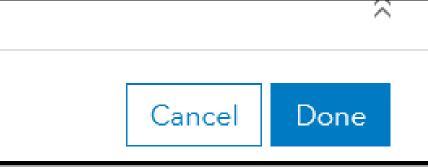

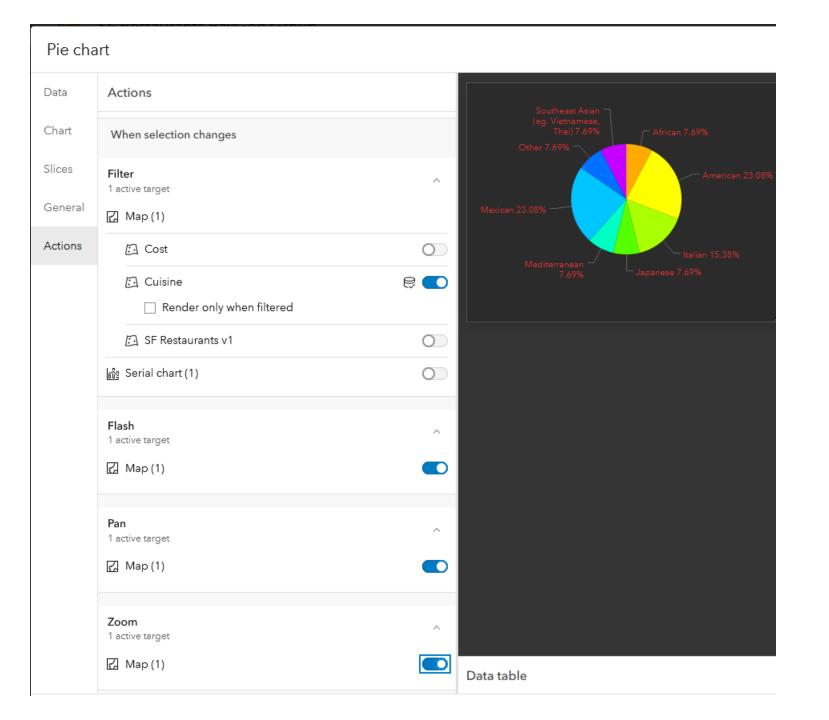

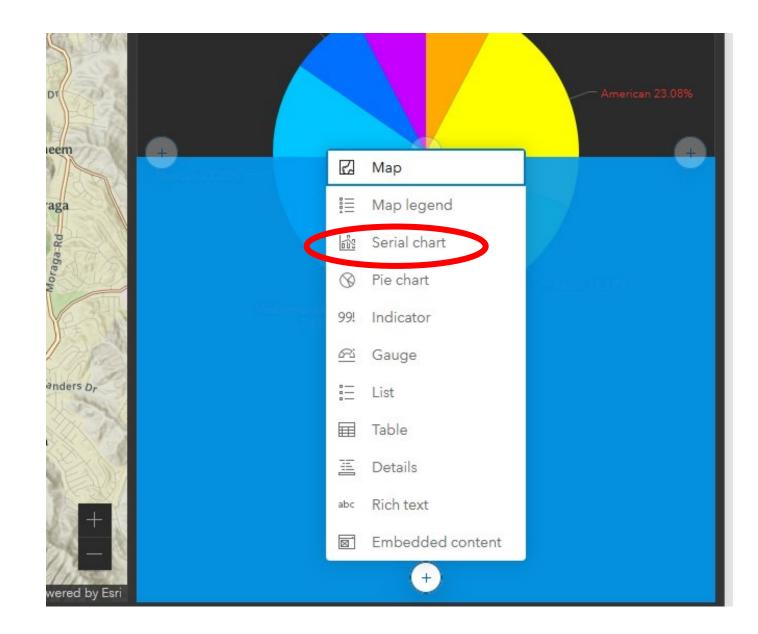

#### Serial chart

| Data          | Data options                   |          |
|---------------|--------------------------------|----------|
| Chart         | Layer: Cost                    | Change   |
| Category axis | Filter                         | + Filter |
| Value axis    | Categories from                |          |
| Guides        | Grouped values Features Fields |          |
| Series        | Category field                 |          |
| General       | Average cost for dinner        | ~        |
|               | Parse dates                    | 0        |
| Actions       | Split by field                 |          |
|               |                                | ~        |
|               | Statistic                      |          |
|               | Count                          | ~        |

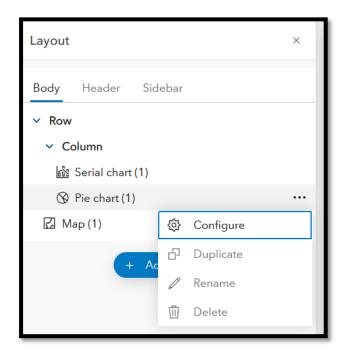

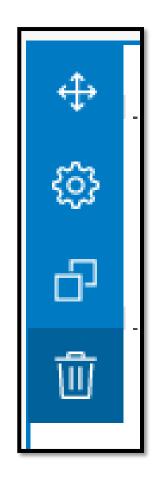

| Sidebar             |                            |
|---------------------|----------------------------|
| Appearance          | Restaurant Recommendations |
| Title               | Minimize                   |
|                     |                            |
| Automatic           |                            |
| Restaurant Re       |                            |
|                     |                            |
|                     |                            |
|                     |                            |
| div p span          |                            |
|                     |                            |
| Description         |                            |
| Text color          |                            |
|                     |                            |
| Background color    | ■ ~                        |
| Collapsible sidebar | 0                          |

#### **Our Favorite Restaurants**

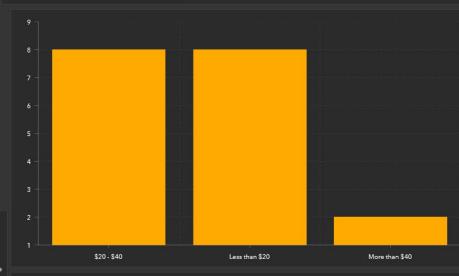

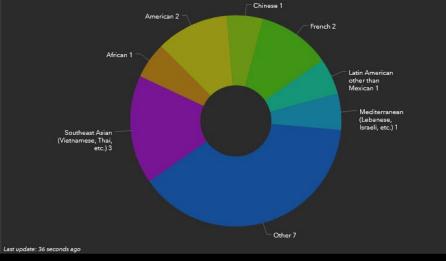

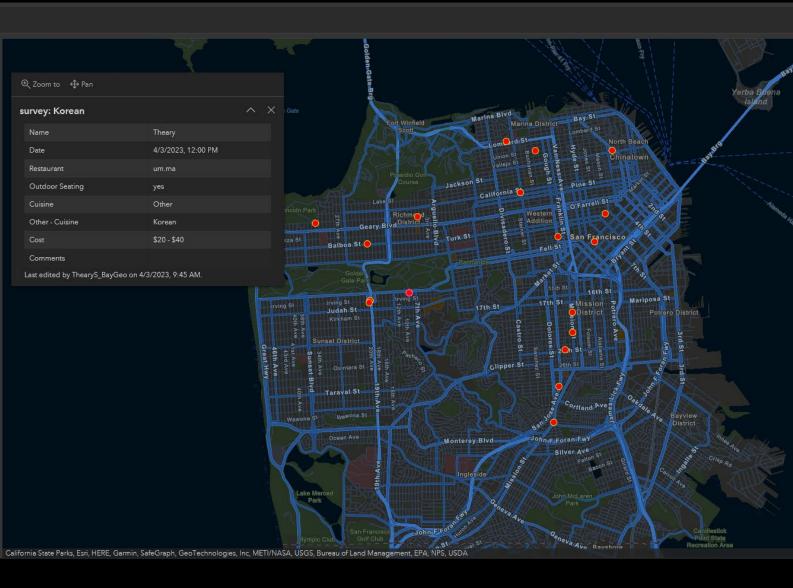

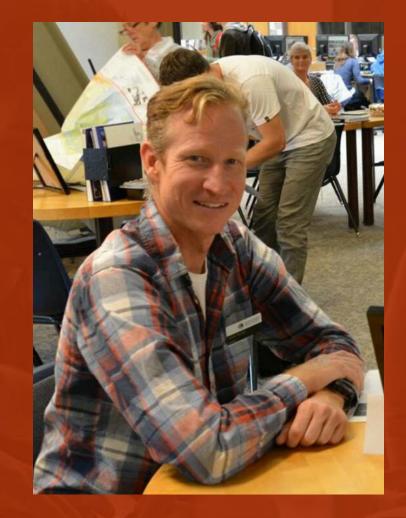

# Shawn Morgan

Fleming College

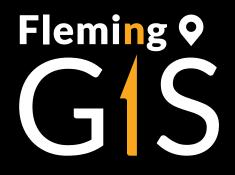

## Student Experience with Web-GIS Architecture and Services

By Shawn Morgan, Professor and Program Coordinator Post-graduate GIS Programs Email: <u>shawn.morgan@flemingcollege.ca</u> LinkedIn: <u>https://www.linkedin.com/in/smmorgan/</u> Links in presentation: <u>https://arcg.is/41jg6rj</u>

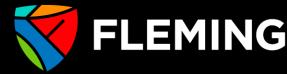

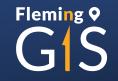

### **Different Types of Web GIS Users:**

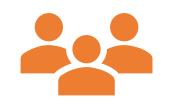

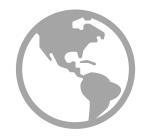

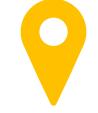

Users of GIS solutions

Introduction to GIS concepts

Managing and Creating GIS solutions

| 🎯 Content - My Content 🛛 🗙 🗙             | +                           |                             |                          |                                |            | ∨ – ∂ X                                     |
|------------------------------------------|-----------------------------|-----------------------------|--------------------------|--------------------------------|------------|---------------------------------------------|
| ← → C                                    | gis.com/home/content.html?\ | view=table&sortOrder=desc&s | sortField=modified8      | folder=c178f2d7dc0f40ce89b7cd5 | 5 🖻 🛣      | 👳 🍋 🛪 🖘 🖬 🔕 :                               |
| Home Gallery Map                         | Scene Notebook              | Groups Content              | Organization             | Q 🟥                            |            | i <b>hawn Morgan</b><br>hawnm@flemingcolleg |
| Content                                  | <b>≂</b>                    | Extract                     | Canada.zip               | - M.C                          |            | in Living Atlas                             |
| File     H                               | ome Share View              | Compressed Folder Tools     | ~                        | ට 🔎 Search Canada.zip          | ~ (        | ate Modified     Filter                     |
| Folders 📃 This PC                        |                             | ^                           | Туре                     | Compressed size                | Password   |                                             |
| Q Filter folders                         | bjects Canad<br>top Canad   |                             | CPG File<br>DBF File     | 1 KB<br>1 KB                   | No<br>No   | Modified 🔻                                  |
|                                          | iments 📄 Canad              |                             | PRJ File<br>SBN File     | 1 KB<br>1 KB                   | No<br>No   | •• Feb 15, 2023                             |
| ☆ shawnm@flemir<br>a_Fleming             | Canad                       |                             | SBX File<br>SHP File     | 1 KB<br>1,399 KB               |            | •• Feb 15, 2023                             |
| Apst142     Fictu     Video              |                             | a.shp.xml<br>a.shx          | XML Document<br>SHX File | 3 KB<br>1 KB                   | No<br>No   | •• Feb 12, 2023                             |
|                                          | I Disk (C:)                 |                             |                          |                                |            | •• Feb 6, 2023                              |
| Collaborative P<br>Main Folder           | v K                         |                             |                          | _                              | :          | • Feb 6, 2023                               |
| Geocortex View 8 items<br>(don't delete) | •                           | aa Example 1105 map_111 E.  |                          | Service deministr              | ש דבו<br>א | Feb 6, 2023                                 |
| <b>1</b> 21                              | Cana                        | da Example Vector           | 9                        | Feature layer (hosted) 👻 🤇     | 3          | ••• Feb 6, 2023                             |
| Filters                                  | Cana                        | da Example Vector           |                          | Service definition             | a 52       | ••• Feb 6, 2023                             |

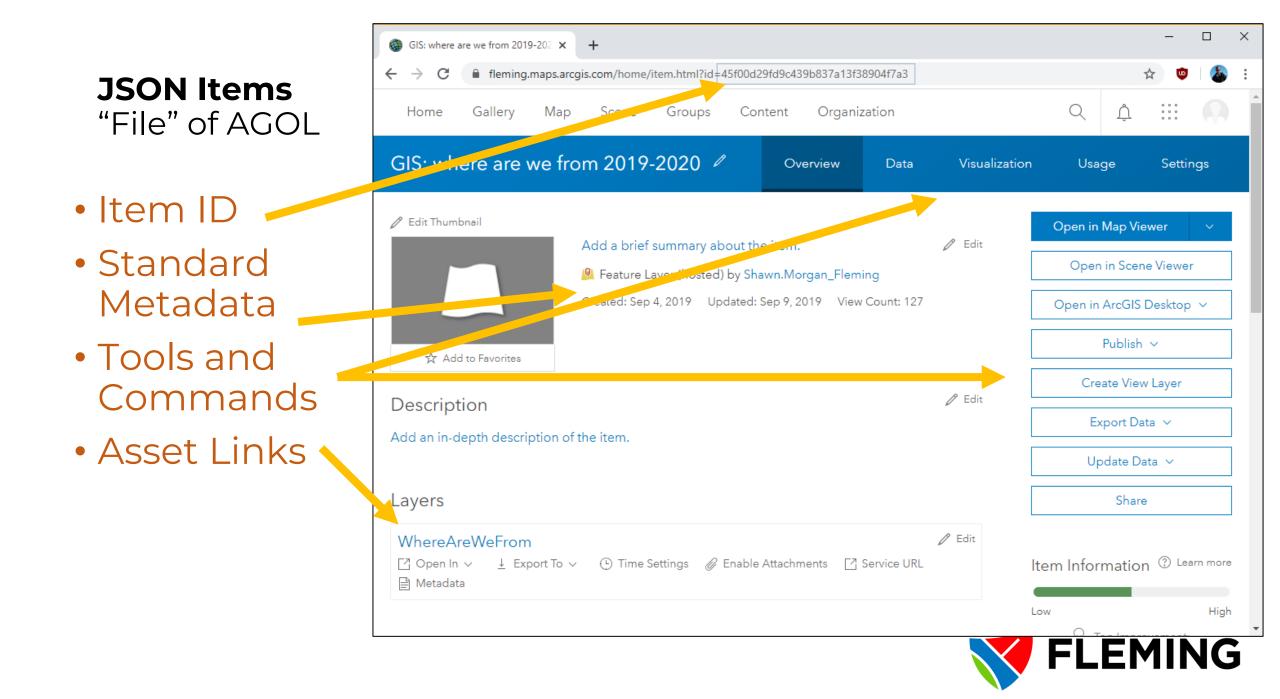

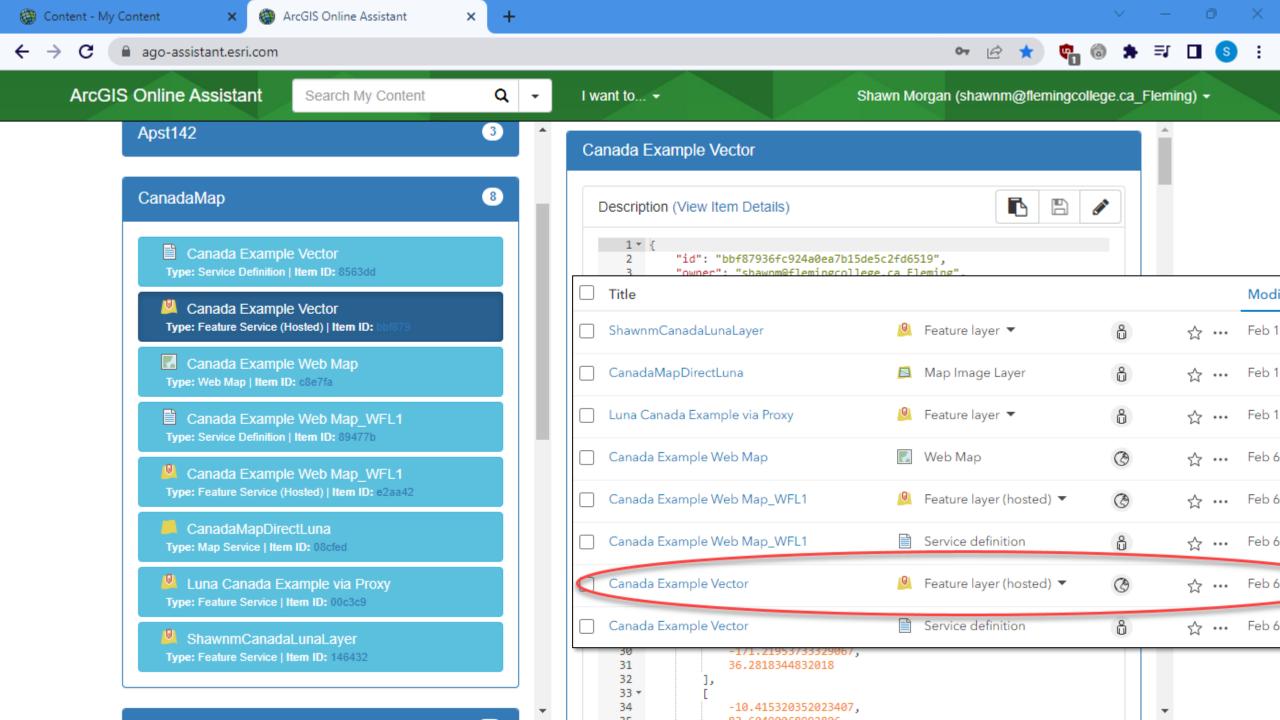

"operationalLayers": [

```
"id": "WhereAreWeFrom_6736",
"laverType": "ArcGISFeatureLaver",
"url": "https://services1.arcgis.com/pMeXRvgWClLJZr3s/arcgis/rest/services/WhereAreWeFrom/FeatureServer/0",
"visibility": true,
"opacity": 1,
"title": "where are we from",
"itemId": "45f00d29fd9c439b837a13f38904f7a3",
"popupInfo": {
   "title": "WhereAreWeFrom: {studentname}",
   "fieldInfos": [
                                              The ITEM JSON for a Feature
          "fieldName": "OBJECTID",
          "label": "OBJECTID",
                                               Layer points to the Services
          "isEditable": false,
          "tooltip": "",
          "visible": false,
                                               Directory URL where the data
          "stringFieldOption": "textbox"
      },
          "fieldName": "studentname",
                                               can be accessed
          "label": "Student Name",
          "isEditable": true,
          "tooltip": "",
          "visible": true,
          "stringFieldOption": "textbox"
      },
          "fieldName": "fsa",
          "label": "Forward Sortation Area",
          "isEditable": true,
          "tooltip": "",
                                                        https://developers.arcgis.com/documentation/core-
          "visible": true,
                                                        concepts/web-maps/#the-web-map-specification
          "stringFieldOption": "textbox"
      },
```

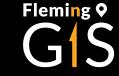

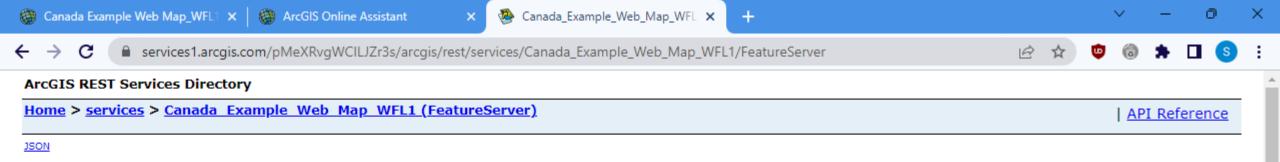

#### Canada\_Example\_Web\_Map\_WFL1 (FeatureServer)

View In: Map Viewer

Service Description: Shared to ArcGIS Online as a Web Map

Service ItemId: e2aa4255adf34e9bb5859a77d95ffee3

Has Versioned Data: false

Max Record Count: 2000

Supported query Formats: JSON

Supports applyEdits with GlobalIds: False

All Layers and Tables

#### Layers:

- Canada Detailed (0)
- <u>Canada</u> (1)

#### Description:

Copyright Text:

Spatial Reference: 102100 (3857)

Initial Extent:

This "REST" endpoint is Where the data are accessed Using a special URL called a "REST Request"

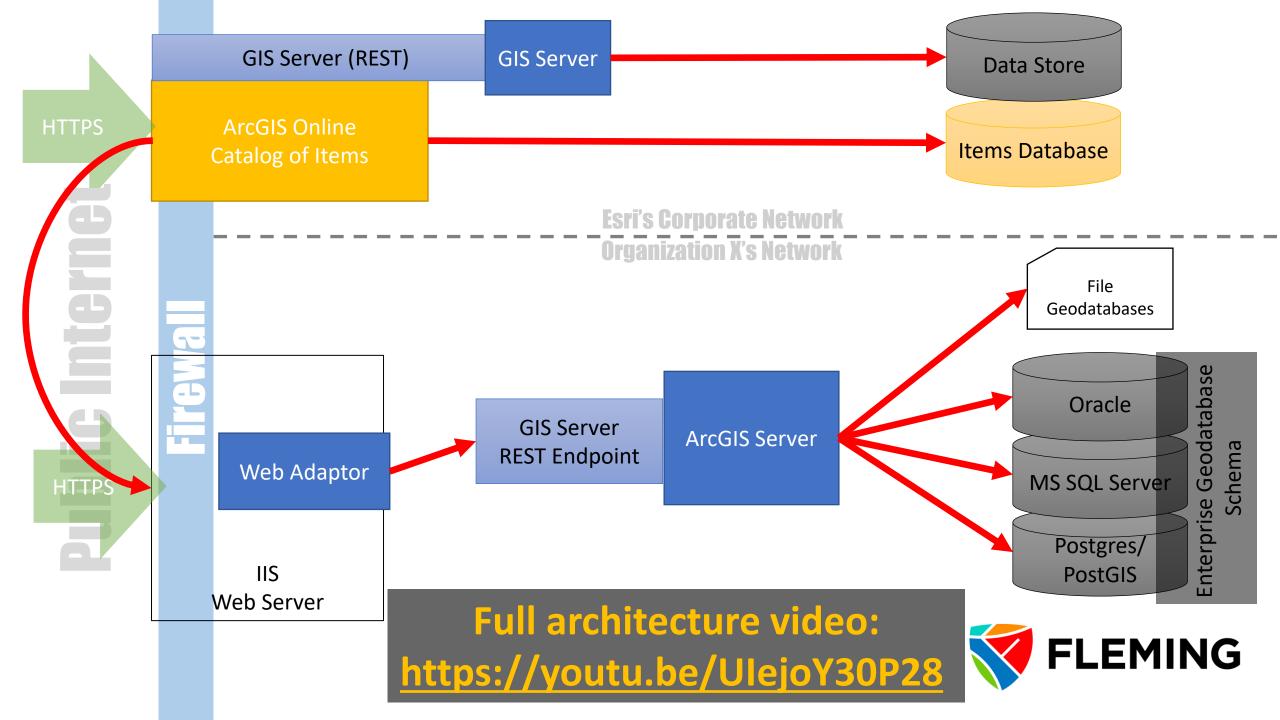

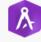

AppStudio

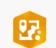

ArcGIS for Power BI

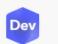

Developers

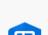

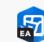

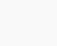

ArcGIS Online

CP

Collaborative

Projects

L)

Experience Builder

ß

GeoBIM

Instant Apps

1.

Map Viewer Classic

П9

ArcGIS StoryMaps

Dashboards

纽

Field Maps

Designer

GCX5

Geocortex 5 Web

Ş

Living Atlas

Z.

Maps for Adobe

Creative Cloud

0

Field Maps Designer Early Access

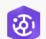

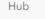

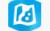

Map Viewer

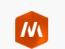

Marketplace

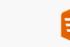

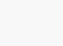

QuickCapture

Scene Viewer

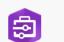

F

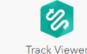

All the "configurable" apps use the ITEM reference to access the Services Directory REST **Endpoint and underlying Data** 

You can even configure apps to point directly to the REST endpoint

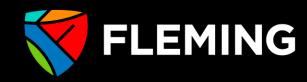

Fleming **Q** 

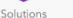

Survey123

## Learn How Map Services Work

| 🖹 📾 🎰 🦴 v 🤿 v 🗢                                                                                                    |                                                                                                    |                                |                                                           |                                                                                        | MyPro                                                                      | ject1 🔎 Cor            |
|----------------------------------------------------------------------------------------------------|----------------------------------------------------------------------------------------------------|--------------------------------|-----------------------------------------------------------|----------------------------------------------------------------------------------------|----------------------------------------------------------------------------|------------------------|
| Project Map Insert Analysis View                                                                                                    | Edit Imagery                                                                                                    | Share                          |                                                           |                                                                                        |                                                                            |                        |
| Import Map         New New         New New         Map ~ Layout ~         Toolbox ~         Import Map                                                                                                    | Connections Add<br>Folder Ma                                                                                                    | Bright Dark M<br>ap Notes Note |                                                           | Map Paired<br>Map Notes                                                                | Pastel Map<br>Notes                                                        | Red Green<br>Map Notes |
| Project                                                                                                    | 🔁 Database                                                                                                    | >                              |                                                           | Layer Templates                                                                        |                                                                            |                        |
| Contents v 4 ×                                                                                                    | New Multifile Feature C                                                                                                    | Connection                     |                                                           |                                                                                        |                                                                            |                        |
| Search P ~                                                                                                    | 🖆 Server                                                                                                    | >                              | Add Serv                                                  | er                                                                                     |                                                                            |                        |
| <ul> <li>Image: Constraint of the second second se</li></ul> | <ul> <li>Cloud Store</li> <li>New BIM Cloud Connect</li> <li>New Workflow (Classic)</li> <li>Statistical Data Collection</li> <li>Data Reviewer</li> <li>Add Locator</li> </ul> | ) Connection                   | New Arc<br>New OG<br>New WC<br>New WC<br>New WV<br>New WV | New ArcGIS Server<br>Connect to ArcGIS<br>or publisher. The ne<br>is added to the proj | Server as a user<br>ew connection<br>ject.<br>ection file is<br>ect's home |                        |
|                                                                                                    |                                                                                                    | 2                              | 400                                                       | db                                                                                     | Huntsvill                                                                  | e                      |
| w_to video: https://vo                                                                                                    | utu ha/nIP                                                                                                    |                                |                                                           |                                                                                        |                                                                            |                        |

How-to video: https://

### Web GIS: Level Up Student Experiences

# 01

ArcGIS Online: Use Hosted Feature Layers and Maps 02

ArcGIS Server: Publish Map Services, Use these in ArcGIS Online

## 03

ArcGIS Server: Administer and Manage the environment

# 04

ArcGIS Enterprise: Publish, administer, manage and configure

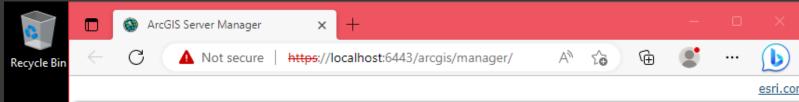

#### PDF Fleming ITS Appropria.

7 ArcGIS Serve

### How to provide an administration experience Without risk to your academic environments?

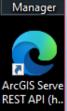

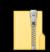

Canada.zip

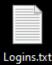

| ArcGIS Server Manager                              |
|----------------------------------------------------|
| Enter your ArcGIS Server username and<br>password: |
| Username:                                          |
| Password:                                          |
| 0                                                  |
|                                                    |
|                                                    |
|                                                    |

| JSON   SOAP                                         |
|-----------------------------------------------------|
| Folder: /                                           |
| Current Version: 11.0                               |
| View Footprints In: ArcGIS Online Map Viewer        |
| Folders:                                            |
| • <u>Utilities</u>                                  |
| Services:                                           |
| <u>SampleWorldCities</u> (MapServer)                |
|                                                     |
| Supported Interfaces: REST_SOAP_Siteman_Geo_Siteman |

ArcGIS REST Services Directory

Home > services

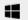

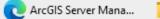

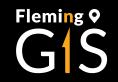

### Hands-on Administrative Experience

- Use cloud-based environment virtual-machines (AWS or GCP)
- Configure a Windows VM with ArcGIS Server as a base
- Create Image for students to start with your configured VM
- Students copy and start their own VM using your base
- Students configure their own network, provide a domain and SSL certificate
- Students then can explore the software as a full "administrator"

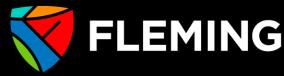

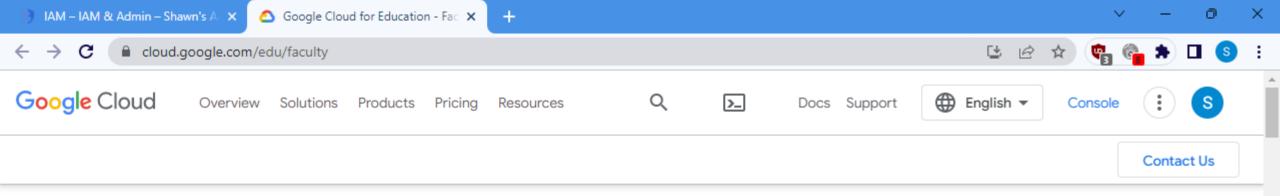

Help your students grow cloud skills at no cost and earn prizes on The Arcade. Play today!

#### **Google Cloud for Faculty**

Teach your students with Google Cloud and prepare them for the cloud-first world. Access Google Cloud credits, training, curriculum, and communities at no cost.

Inspire students like these who created an app to help the hearing impaired

Optional: Apply for student credits https://cloud.google.com/edu/faculty

Access resources

Apply for teaching credits

Apply for training credits

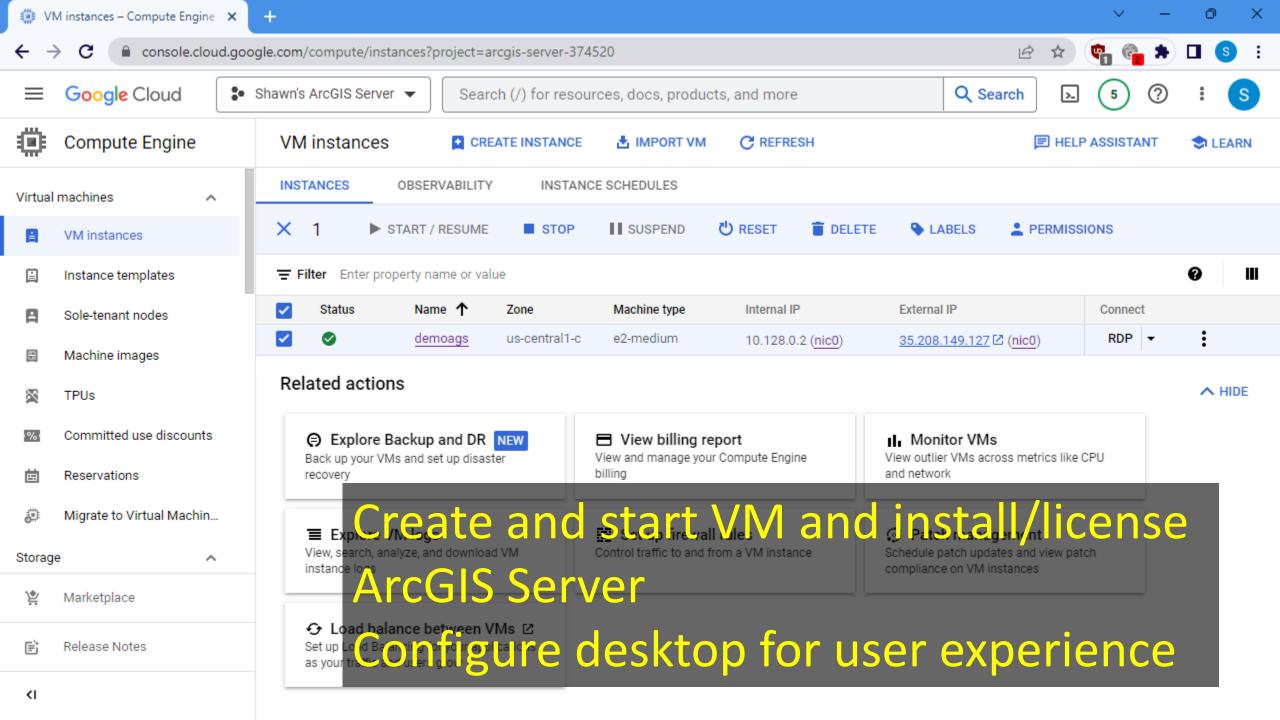

Install and license – ArcGIS Server (non-federated)

Students will get a copy of this Virtual Machine as an IMAGE

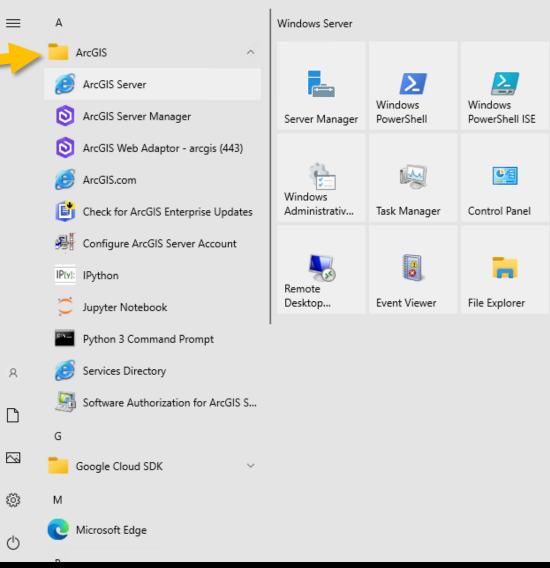

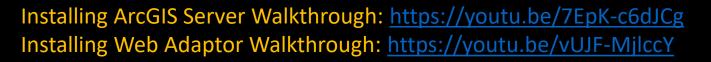

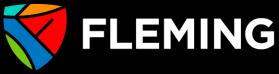

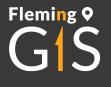

## Prepare the VM for your students

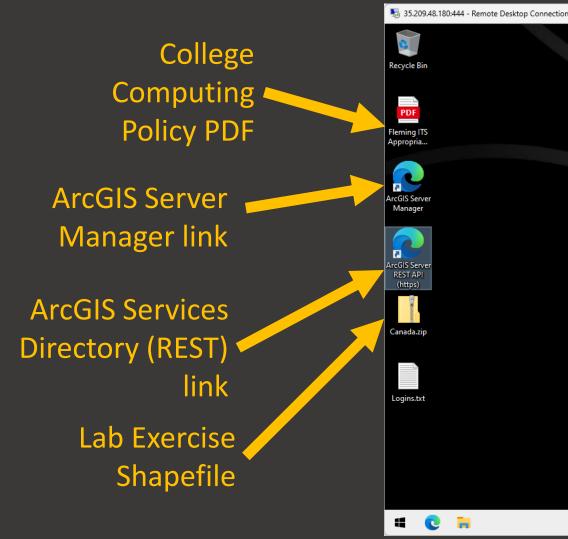

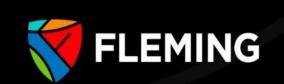

### Highly configured windows environment

| 🙂 g      | eom99-2023-v2 – Images – Con 🗙                                    | +                         |                |                  |             |                |                             |            |    | $\sim$ | —    | O      | ×   |
|----------|-------------------------------------------------------------------|---------------------------|----------------|------------------|-------------|----------------|-----------------------------|------------|----|--------|------|--------|-----|
| ← -      | C C console.cloud.goog                                            | gle.com/compute/imagesDet | ail/projects/a | arcgis-server-37 | 74520/globa | al/images/geom | 199-2023-v2?project=arcgis- | server-3 🖻 | ☆  | 🍖 🚱    | *    |        | ) : |
| $\equiv$ | E Google Cloud Search (/) for resources, docs, products, and more |                           |                |                  |             |                |                             |            | ▶. | 5      | ?    | :      | S   |
| ۲        | Compute Engine                                                    | ← Images                  | 🖍 EDIT         | <b>DELETE</b>    | CREA        | TE INSTANCE    |                             |            |    | E      | HELP | ASSIST | ANT |
| ٥        | Disks                                                             | geom99-2023-v2            |                |                  |             |                |                             |            |    |        |      |        |     |
| 0        | Snapshots                                                         | Source disk               | demoags        |                  |             |                |                             |            |    |        |      |        |     |
| 6.41     | Images                                                            | Location                  | us-central1    | (Iowa)           |             |                |                             |            |    |        |      |        |     |
|          | Images                                                            | Architecture              | x86/64         |                  |             |                |                             |            |    |        |      |        |     |
| 0        | Async Replication                                                 | Labels<br>Creation time   | None           | 3, 2:38:26 PM UT | TC-05:00    |                |                             |            |    |        |      |        |     |
| Instan   | ce groups                                                         | Encryption type           | Google-mar     |                  | 10 00.00    |                |                             |            |    |        |      |        |     |
| B        | Instance groups                                                   | EQUIVALENT REST           |                |                  |             |                |                             |            |    |        |      |        |     |
| â        | Health checks                                                     |                           |                |                  |             |                |                             |            |    |        |      |        |     |
| VM Ma    | anager 🔨                                                          |                           | -              |                  | -           |                |                             | _          |    | -      |      | -      |     |
| Ì        | OS patch management                                               | Afte                      | r co           | onfi             | gui         | ring           | VM cre                      | eate       |    | ma     | g    | e      |     |
| :\$      | OS configuration manage                                           |                           |                |                  |             |                |                             |            |    |        |      |        |     |
| )<br>**  | Marketplace                                                       | to sh                     | nar            | e wi             | ith         | stu            | dents                       |            |    |        |      |        |     |
| Ē        | Release Notes                                                     |                           |                |                  |             |                |                             |            |    |        |      |        |     |

| <b>9</b> F                                          | Fleming - Use Compute Images - 🗙 | +                                                                                                    | <ul> <li>✓ −</li> </ul> | o ×       |
|-----------------------------------------------------|----------------------------------|----------------------------------------------------------------------------------------------------|-------------------------|-----------|
| <b>←</b>                                            | → C   console.cloud.go           | ogle.com/iam-admin/roles/details/projects <arcgis-server-374520<roles<fleminglistvms?project=arcgis-server-374520 th="" 🖄="" 🛧<=""><th>🐑 🚱 🖈</th><th>🛛 🌀 🗄</th></arcgis-server-374520<roles<fleminglistvms?project=arcgis-server-374520> | 🐑 🚱 🖈                   | 🛛 🌀 🗄     |
| =                                                   | Google Cloud                     | Shawn's ArcGIS Server  Search (/) for resources, docs, products, and more Search                                                                                                    | 5 ?                     | : (5)     |
| 0                                                   | IAM & Admin                      | ← Fleming - Use Compute Images + EDIT ROLE IC CREATE FROM ROLE                                                                                                    | 🔳 HELP /                | ASSISTANT |
| 에                                                   | Service Accounts                 | ID projects/arcgis-server-374520/roles/fleminglistvms                                                                                                    |                         |           |
| E                                                   | Workload Identity Federat        | Role launch stage General Availability                                                                                                    |                         |           |
| ۹                                                   | Labels                           | Description                                                                                                    |                         |           |
|                                                     | Tags                             | Allows access to compute engine images to deploy into their own account                                                                                                    |                         |           |
| ¢                                                   | Settings                         | 10 assigned permissions                                                                                                    |                         |           |
| 0                                                   | Privacy & Security               | compute.images.get                                                                                                    |                         |           |
|                                                     | Identity-Aware Proxy             | compute.images.getFromFamily<br>compute.images.list<br>compute.images.useReadOnly                                                                                                    |                         |           |
| =                                                   | Roles                            | resourcemanager.projects.get<br>serviceusage.services.get                                                                                                    |                         |           |
| ≡                                                   | Audit Logs                       | serviceusage.services.list<br>storage.buckets.get<br>storage.objects.get                                                                                                    |                         |           |
| 2                                                   | Essential Contacts               | storage objects list                                                                                                    |                         |           |
| ¢                                                   | Manage Resources                 | Some permissions might be associated with and checked by third parties. These permissions contain the third party's service and permission prefix.                                                                                       |                         |           |
| ,<br>III                                            | Release Notes                    | Students to "see" configured                                                                                                    | Imag                    | ge        |
| <i< th=""><th></th><th></th><th></th><th></th></i<> |                                  |                                                                                                    |                         |           |

| <b>9</b> 14 | M – IAM & Admin – Shawn's At 🕨 | × +                                                                                                    | ~ - 0 X                  |
|-------------|--------------------------------|----------------------------------------------------------------------------------------------------|--------------------------|
| ← -         | C C console.cloud.             | .google.com/iam-admin/iam?project=arcgis-server-374520                                                                                                    | 📬 🚱 🕈 🖬 💿 🗄              |
| =           | Google Cloud                   | Shawn's ArcGIS Server ▼       Search (/) for resources, docs, products, and more     Q Search                                                                                                    | 5 ? : 5                  |
| θ           | IAM & Admin                    | IAM + GRANT ACCESS - REMOVE ACCESS                                                                                                    | SISTANT 🗢 LEARN          |
| +2          | IAM                            | PERMISSIONS RECOMMENDATIONS HISTORY                                                                                                    |                          |
| θ           | Identity & Organization        | Permissions for project "Shawn's ArcGIS Server"                                                                                                    |                          |
| ٩           | Policy Troubleshooter          | These permissions affect this project and all of its resources. Learn more                                                                                                    |                          |
| Ę           | Policy Analyzer                | Include Google                                                                                                    | e-provided role grants 😮 |
|             | Organization Policies          | VIEW BY PRINCIPALS VIEW BY ROLES                                                                                                    |                          |
| <u>٥</u>    | Service Accounts               | Filter Enter property name or value                                                                                                    | 0                        |
| E           | Workload Identity Federat      | Role / Principal     Name     Inheritance       Editor (2)     Editor     Editor                                                                                                    |                          |
| •           | Labels                         | <ul> <li>Editor (2)</li> <li>Fleming - Use Compute Images (40)</li> </ul>                                                                                                    |                          |
|             | Tags                           | ns@gmail.com                                                                                                    |                          |
| ۰           | Settings                       | Add students' "Gmail" accessed and students' "Gmail" accessed and students' "Gmail" access | count                    |
| ۵           | Manage Resources               | a generation to the role for access                                                                                                    |                          |
| Ē           | Release Notes                  |                                                                                                    |                          |
| <1          |                                | Image: Community and the second second secon            |                          |
|             |                                |                                                                                                    |                          |

Geom99-ArcGIS Server on GCP Creating an image and logging in on Google Cloud Platform

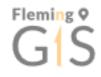

#### Contents

| Getting GCP Credit and Creating your First Project 2                            |
|---------------------------------------------------------------------------------|
| Create a GCP Project (if needed) 2                                              |
| Run a GCP Virtual Machine to test ArcGIS Server                                 |
| Part 1: Setting a GCP Firewall Rule to allow ArcGIS Server Management Ports     |
| Part 2: Setting a Windows Firewall Rule to allow ArcGIS Server Management Ports |
| Starting an existing/shut down Virtual Machine on GCP17                         |
| Remote Desktop to a Virtual Machine Desktop 18                                  |
| Turning off the VM when not in use 23                                           |
| Turn off using a Windows Desktop Console 23                                     |
| Turning off using the GCP Compute Engine Console (recommended method)           |
| Open ArcGIS Server REST Service directory with self-signed certificate          |

### Students are provided with step-by-step instructions

fleming.desire2learn.com/d2l/common/popup/popup.d2l?ou=187556&queryString=&footerMsg=&buttonOffset=0&popBodySrc=/d2l/lms/checklist/previewchecklist.d2l%3Fou%3D187556%26chec...

Week 7 and 8: ArcGIS Server on Google Cloud Platform

#### Start your own ArcGIS Server on GCP

(Start) Start using your own ArcGIS Server hosted on the Google Cloud Platform (GCP). You first will request a \$50 academic credit from google using the instructions which should cover all your use here.

- Video 1: Requesting credits (should have been completed last week): https://youtu.be/
- Video 2: Creating and using the provided image: https://youtu.be/
- Video 3: Using DuckDNS to create free DNS entry pointing to temporary IP address: https://youtu.be/
- Video 4: Optional step to obtain SSL certificate, see recommended section of checklist!

### **Key Details**

VM Image Username and Password Defaults:

Windows Username: student Windows Password: reset using instructions provided ArcGIS Server Username: siteadmin ArcGIS Server Password: Students are also provided an overview

### It's running, now what'In a LMS checklist, walk-through videos

Now that it is running "play" with your VM, testing out different items. Just remember, once your VM is shut down it will no longer respond to requests (since it isn't listening when off!). Continue with the Berkit hese in the second off. Continue with the second second seco

| $\sim$ – 0 $\times$                                                                              |
|--------------------------------------------------------------------------------------------------|
| ସ୍ 🕸 🚖 🚖 🖪 🕒 😒 :                                                                                 |
| logged in with                                                                                   |
| Duck DNS<br>account<br>type<br>token<br>token generated<br>created date                          |
| as for geom99.duckdns.org updated to 35.208.149.127                                              |
| ipv6 changed                                                                                     |
| Students use DuckDNS to have<br>we address<br>domain name for<br>dynamically-assigned IP address |
|                                                                                                  |

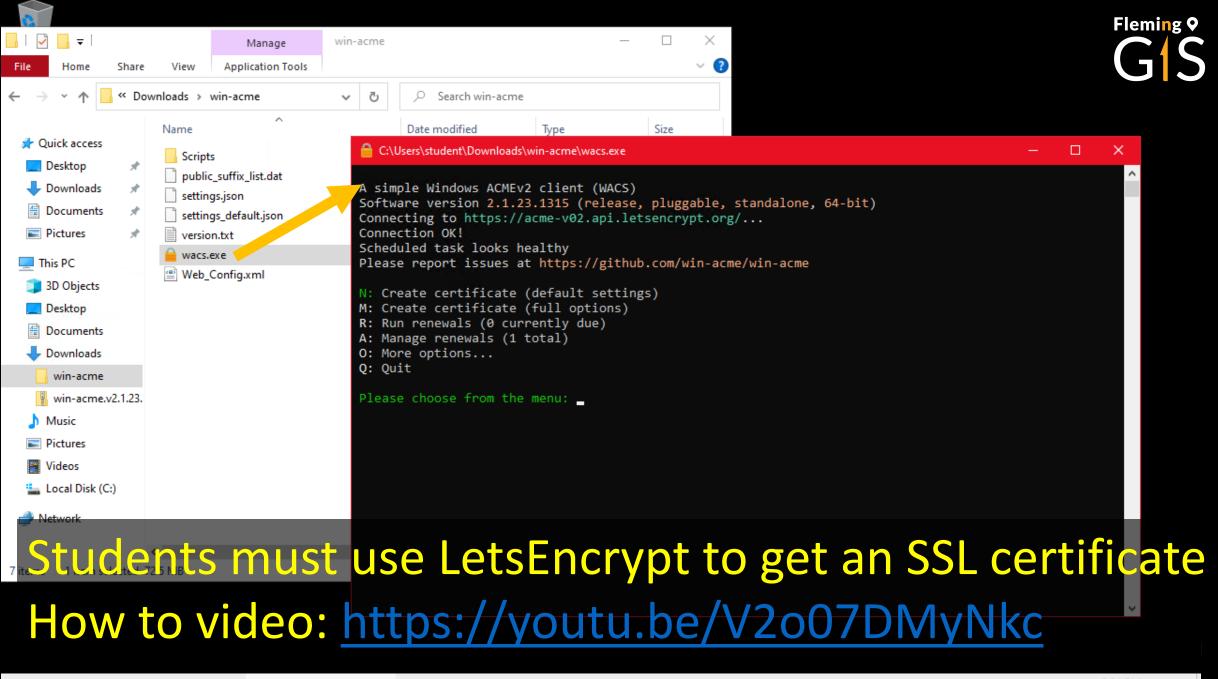

win-acme

# What Now?

Fleming **°** 

- Students have their own fully-functioning live ArcGIS Server to explore
- They can publish various types of data to the server
- Use these published services in ArcGIS Online, explore all functionality and options in the publishing and maintenance
- They also experience the versatility of cloud enterprise architecture

Publishing to ArcGIS Server Walkthrough: https://youtu.be/nIRIZN9ECwY

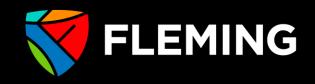

# Fleming **Q**

## Thank You

Resources and Links in presentation: <a href="https://github.com/shawnmflemingc/faq/esriwebgis.md">https://github.com/shawnmflemingc/faq/esriwebgis.md</a> Shortened URL: <a href="https://arcg.is/41jg6rj">https://github.com/shawnmflemingc/faq/esriwebgis.md</a>

Email: <u>shawn.morgan@flemingcollege.ca</u> LinkedIn: <u>https://www.linkedin.com/in/smmorgan/</u>

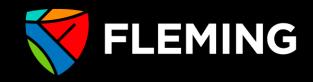

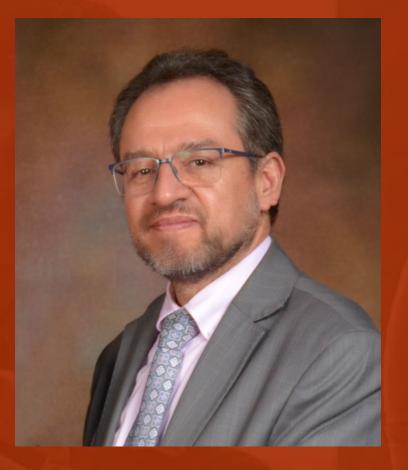

## Rodolfo Franco

District University in Bogotá, Colombia

# SOME OF MY GIS CLASS ONLINE RESOURCES

Rodolfo Franco GIS Professor District University Bogotá, Colombia

#### MY GIS CLASS CONTEXT

. .

Forest engineering career

10 semesters career (5 years)

GIS course is in the fourth semester

Preview: cartography and remote sensing

Many years ago this class was optional, now it's required

In Colombia there are good job opportunities in GIS

#### MY MAIN ONLINE RESOURCES TO SUPPORT MY CLASS ARE:

- A YOU TUBE CHANNEL
  A WEB PAGE
- A STUDENT'S GALLERY
- WEBMAPS AND INSTANT APPS
- OTHER ESRI SERVICES

#### A YOUTUBE CHANNEL

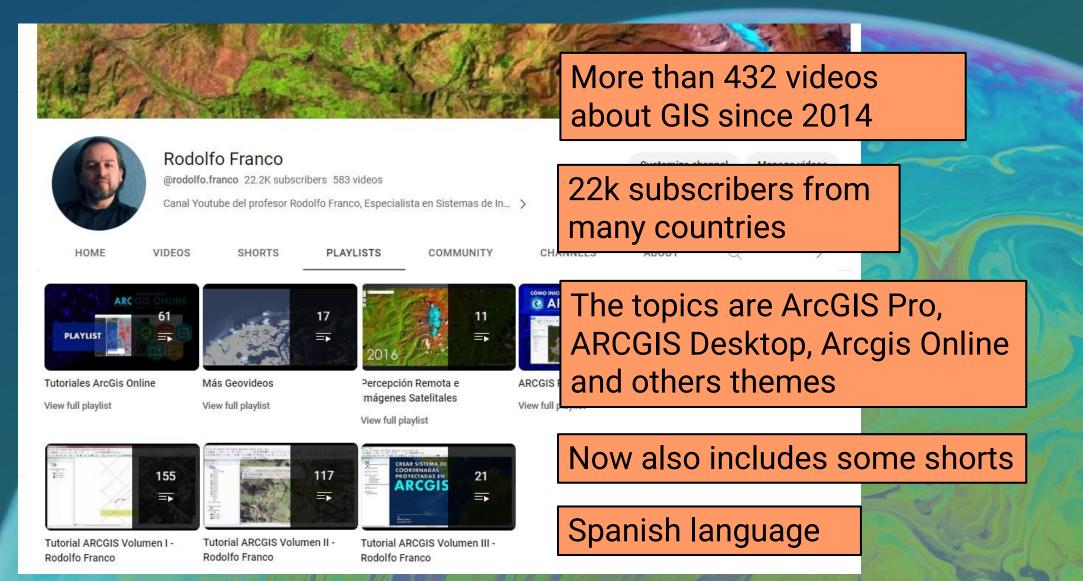

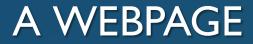

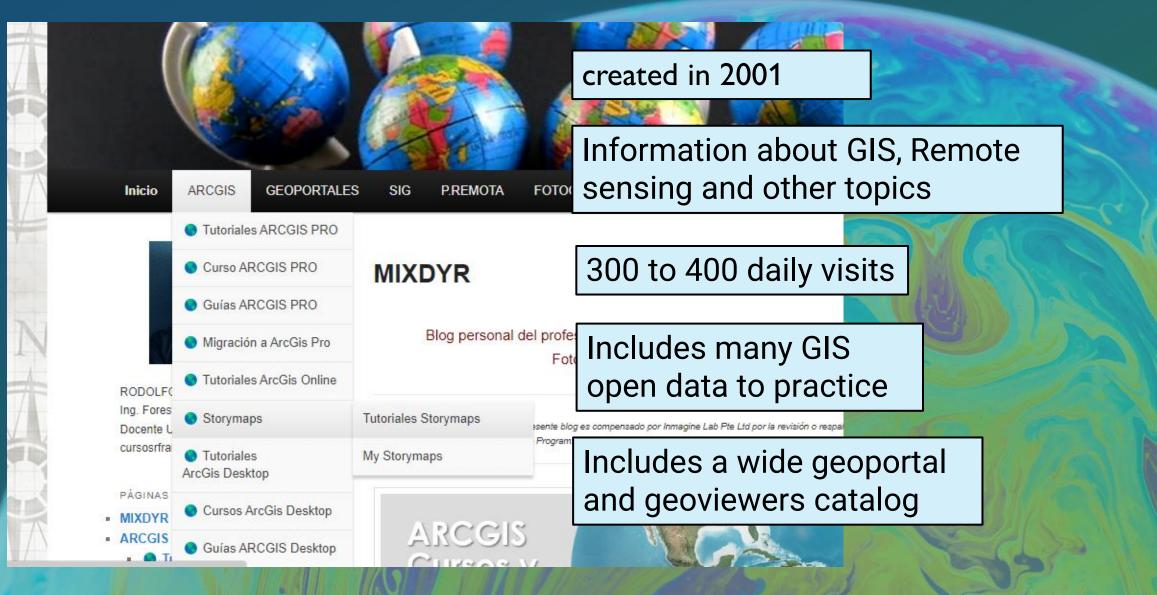

#### A STUDENT'S STORYMAPS GALLERY

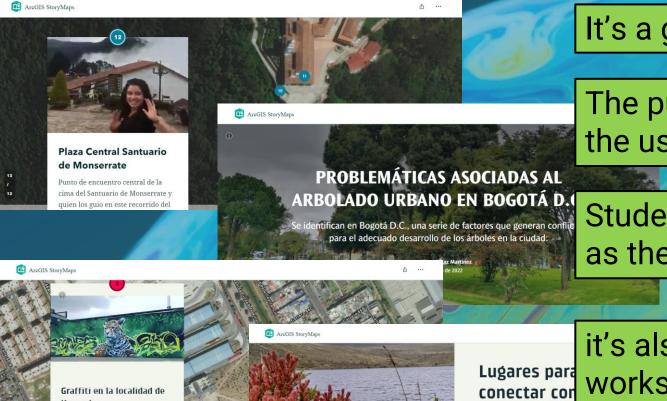

It's a gallery is for selected works

The purpose is to motivate the use of storymaps

Students choose free topics as their hobbies and skills

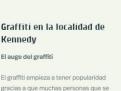

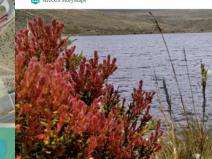

Lugares para conectar cor naturaleza cerca de

6 lugares cerca de Bogotá para desconectarse del caos de la ciudad

Mónica Mora Alfonso 26 de septiembre de 2022

Bogotá

#### WEBMAPS AND INSTANT APPS

≡ Origen de Coordenadas Resol.471 de 2020 IGAC

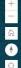

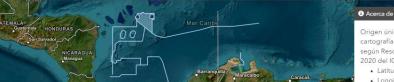

Origen único de coordenadas para cartografía básica oficial de Colo según Resolución 471 del 14 de m

2020 del IGAC

Latitud: 4°

Amenaza Volcán Nevado del Ruiz, vectorizado por Rodolfo Franco de original del SGC

Filadelfia Maruland Anterna ueblo Ricc Santuar LaCella ELAguille Murillo Flanda

I show students how easy it is to create content online using instant apps

ESRI templates are easy, fast, and intuitive to use

Students take advantage of having an educational account

#### ANOTHER ESRI ONLINE RESOURCES

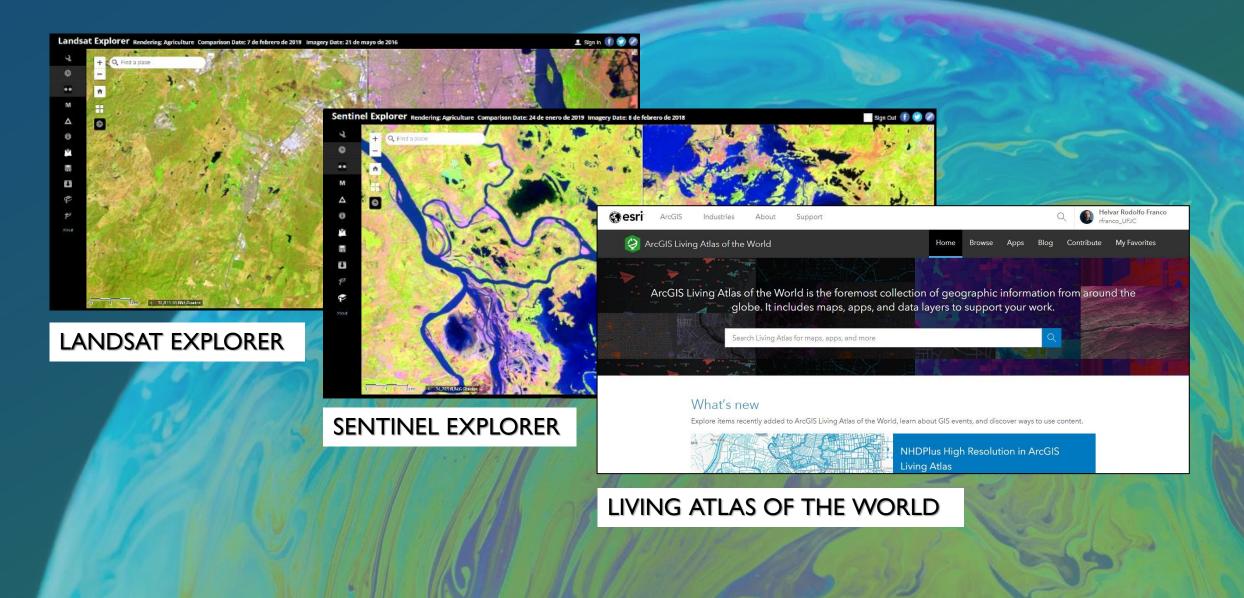

To finish I want to show live something of what I have said...

## CONTACT

Rodolfo Franco rfranco@udistrital.edu.co

https://mixdyr.wordpress.com

https://www.youtube.com/user/mixdyr/videos

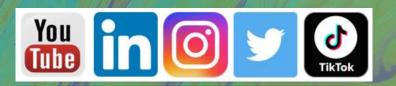

# THANKS

### Resources

- Modern GIS Tutorial Series
- Esri Academy
  - Labs,
- Esri Press
  - GIS 20
  - Getting to Know Web GIS
  - GIS Tutorial for ArcGIS Pro
  - Spatial Statistics Illustrated
- Esri Community blogs, tips, tricks, etc.
- Higher Ed Chat monthly webinars
- EdSummit / UC

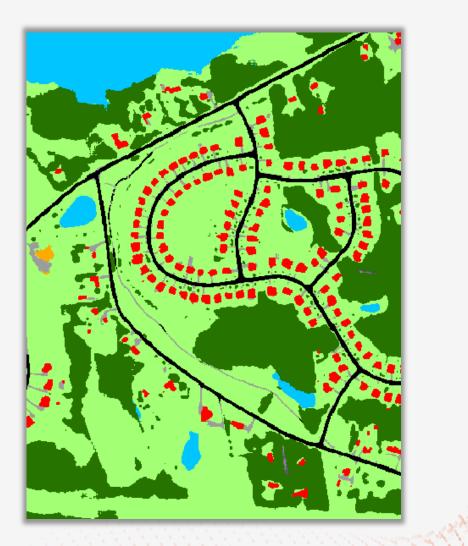

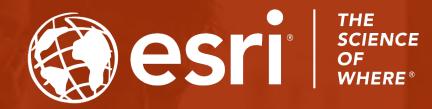

#### Thanks so much!

#### **Any Questions?**

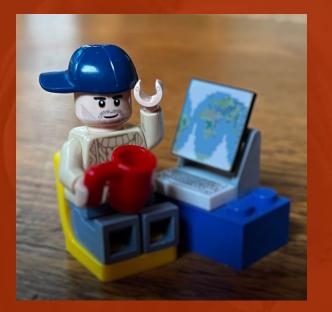

#### **Brian Baldwin**

bbaldwin@esri.com baldwinbrian